# Symantec™ High Availability Agent for WebLogic Server Installation and Configuration Guide

Windows

6.1

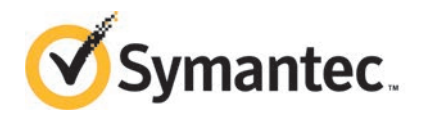

## Symantec High Availability Agent for WebLogic Server Installation and Configuration Guide

The software described in this book is furnished under a license agreement and may be used only in accordance with the terms of the agreement.

Agent Version: 6.1.0.0

Document version: 6.1.0.0.0

#### Legal Notice

Copyright © 2014 Symantec Corporation. All rights reserved.

Symantec, the Symantec Logo, the Checkmark Logo, Veritas, Veritas Storage Foundation, CommandCentral, NetBackup, Enterprise Vault, and LiveUpdate are trademarks or registered trademarks of Symantec Corporation or its affiliates in the U.S. and other countries. Other names may be trademarks of their respective owners.

The product described in this document is distributed under licenses restricting its use, copying, distribution, and decompilation/reverse engineering. No part of this document may be reproduced in any form by any means without prior written authorization of Symantec Corporation and its licensors, if any.

THE DOCUMENTATION IS PROVIDED "AS IS" AND ALL EXPRESS OR IMPLIED CONDITIONS, REPRESENTATIONS AND WARRANTIES, INCLUDING ANY IMPLIED WARRANTY OF MERCHANTABILITY, FITNESS FOR A PARTICULAR PURPOSE OR NON-INFRINGEMENT, ARE DISCLAIMED, EXCEPT TO THE EXTENT THAT SUCH DISCLAIMERS ARE HELD TO BE LEGALLY INVALID. SYMANTEC CORPORATION SHALL NOT BE LIABLE FOR INCIDENTAL OR CONSEQUENTIAL DAMAGES IN CONNECTION WITH THE FURNISHING, PERFORMANCE, OR USE OF THIS DOCUMENTATION. THE INFORMATION CONTAINED IN THIS DOCUMENTATION IS SUBJECT TO CHANGE WITHOUT NOTICE.

The Licensed Software and Documentation are deemed to be commercial computer software as defined in FAR 12.212 and subject to restricted rights as defined in FAR Section 52.227-19 "Commercial Computer Software - Restricted Rights" and DFARS 227.7202, "Rights in Commercial Computer Software or Commercial Computer Software Documentation", as applicable, and any successor regulations, whether delivered by Symantec as on premises or hosted services. Any use, modification, reproduction release, performance, display or disclosure of the Licensed Software and Documentation by the U.S. Government shall be solely in accordance with the terms of this Agreement.

Symantec Corporation 350 Ellis Street Mountain View, CA 94043

<http://www.symantec.com>

# Technical Support

<span id="page-3-0"></span>Symantec Technical Support maintains support centers globally. Technical Support's primary role is to respond to specific queries about product features and functionality. The Technical Support group also creates content for our online Knowledge Base. The Technical Support group works collaboratively with the other functional areas within Symantec to answer your questions in a timely fashion. For example, the Technical Support group works with Product Engineering and Symantec Security Response to provide alerting services and virus definition updates.

Symantec's support offerings include the following:

- A range of support options that give you the flexibility to select the right amount of service for any size organization
- Telephone and/or Web-based support that provides rapid response and up-to-the-minute information
- Upgrade assurance that delivers software upgrades
- Global support purchased on a regional business hours or 24 hours a day, 7 days a week basis
- Premium service offerings that include Account Management Services

For information about Symantec's support offerings, you can visit our website at the following URL:

#### [www.symantec.com/business/support/index.jsp](http://www.symantec.com/business/support/index.jsp)

All support services will be delivered in accordance with your support agreement and the then-current enterprise technical support policy.

#### Contacting Technical Support

Customers with a current support agreement may access Technical Support information at the following URL:

#### [www.symantec.com/business/support/contact\\_techsupp\\_static.jsp](http://www.symantec.com/business/support/contact_techsupp_static.jsp)

Before contacting Technical Support, make sure you have satisfied the system requirements that are listed in your product documentation. Also, you should be at the computer on which the problem occurred, in case it is necessary to replicate the problem.

When you contact Technical Support, please have the following information available:

- Product release level
- Hardware information
- Available memory, disk space, and NIC information
- Operating system
- Version and patch level
- Network topology
- Router, gateway, and IP address information
- Problem description:
	- Error messages and log files
	- Troubleshooting that was performed before contacting Symantec
	- Recent software configuration changes and network changes

#### Licensing and registration

If your Symantec product requires registration or a license key, access our technical support Web page at the following URL:

[www.symantec.com/business/support/](http://www.symantec.com/business/support/)

#### Customer service

Customer service information is available at the following URL:

[www.symantec.com/business/support/](http://www.symantec.com/business/support/)

Customer Service is available to assist with non-technical questions, such as the following types of issues:

- Questions regarding product licensing or serialization
- Product registration updates, such as address or name changes
- General product information (features, language availability, local dealers)
- Latest information about product updates and upgrades
- Information about upgrade assurance and support contracts
- Information about the Symantec Buying Programs
- Advice about Symantec's technical support options
- Nontechnical presales questions
- Issues that are related to CD-ROMs or manuals

#### Support agreement resources

If you want to contact Symantec regarding an existing support agreement, please contact the support agreement administration team for your region as follows:

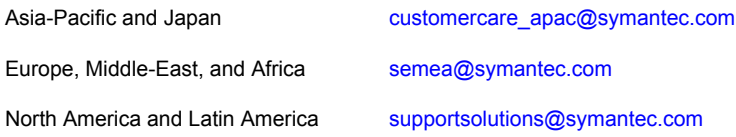

#### Documentation

Product guides are available on the media in PDF format. Make sure that you are using the current version of the documentation. The document version appears on page 2 of each guide. The latest product documentation is available on the Symantec website.

#### <https://sort.symantec.com/documents>

Your feedback on product documentation is important to us. Send suggestions for improvements and reports on errors or omissions. Include the title and document version (located on the second page), and chapter and section titles of the text on which you are reporting. Send feedback to:

#### [doc\\_feedback@symantec.com](mailto:doc_feedback@symantec.com)

For information regarding the latest HOWTO articles, documentation updates, or to ask a question regarding product documentation, visit the Storage and Clustering Documentation forum on Symantec Connect.

[https://www-secure.symantec.com/connect/storage-management/](https://www-secure.symantec.com/connect/storage-management/forums/storage-and-clustering-documentation) [forums/storage-and-clustering-documentation](https://www-secure.symantec.com/connect/storage-management/forums/storage-and-clustering-documentation)

### About Symantec Connect

Symantec Connect is the peer-to-peer technical community site for Symantec's enterprise customers. Participants can connect and share information with other product users, including creating forum posts, articles, videos, downloads, blogs and suggesting ideas, as well as interact with Symantec product teams and Technical Support. Content is rated by the community, and members receive reward points for their contributions.

<http://www.symantec.com/connect/storage-management>

# **Contents**

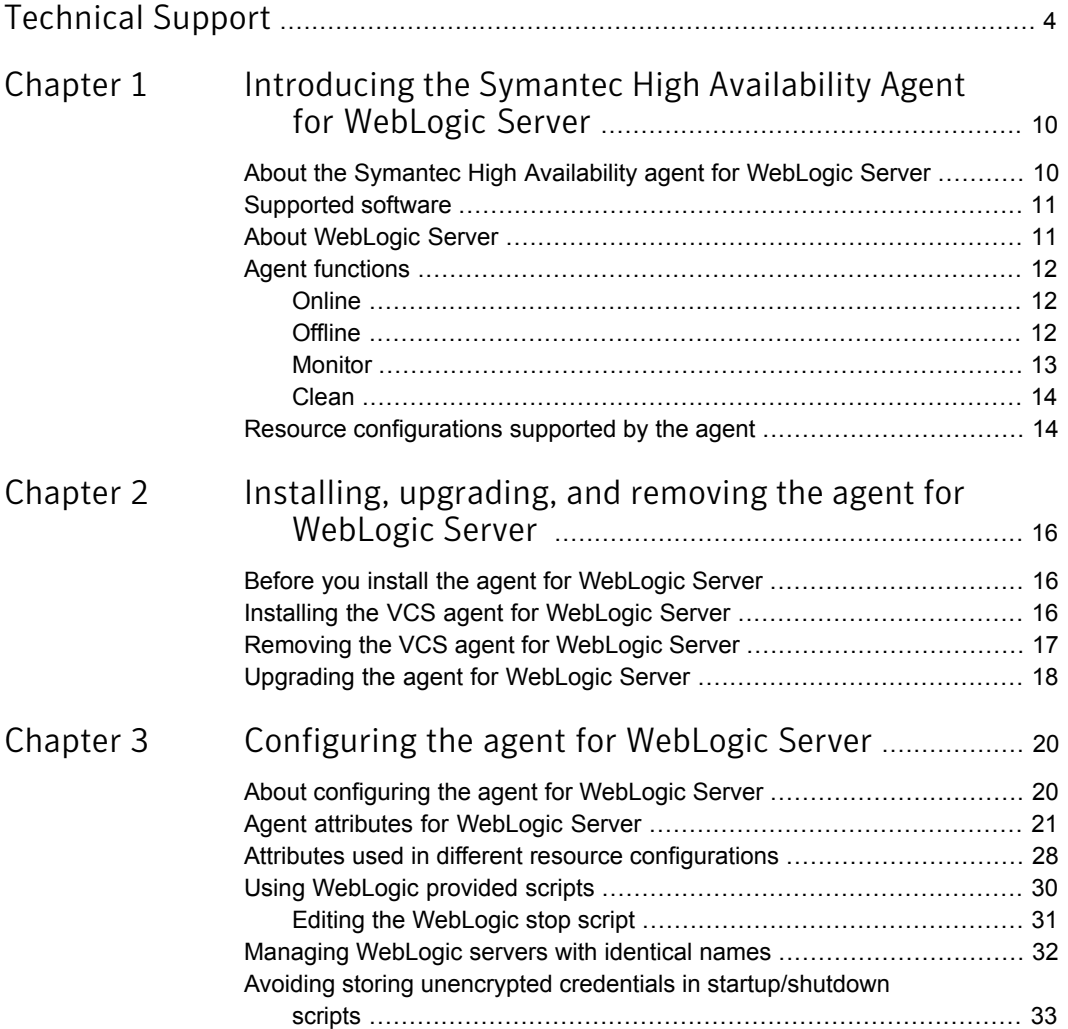

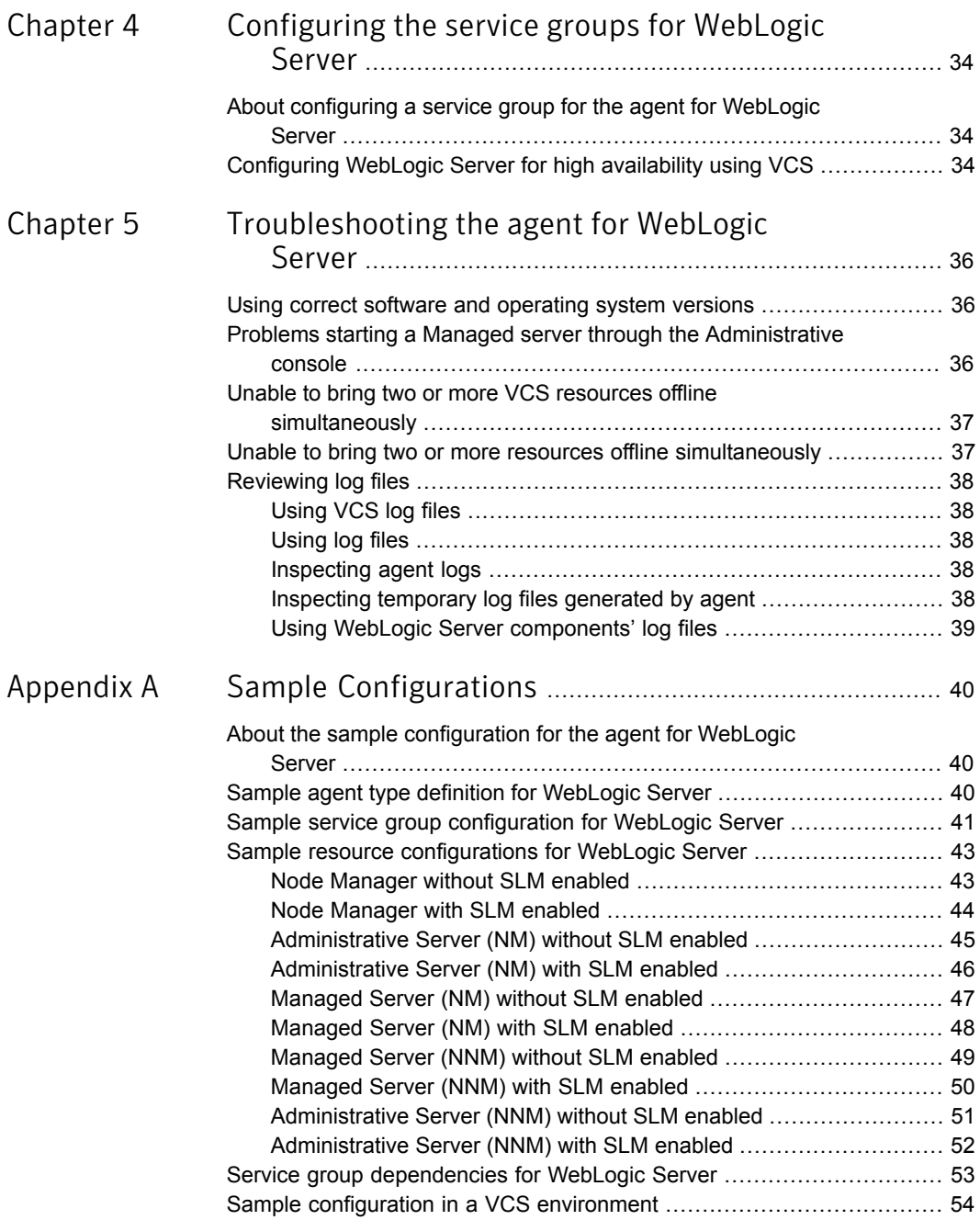

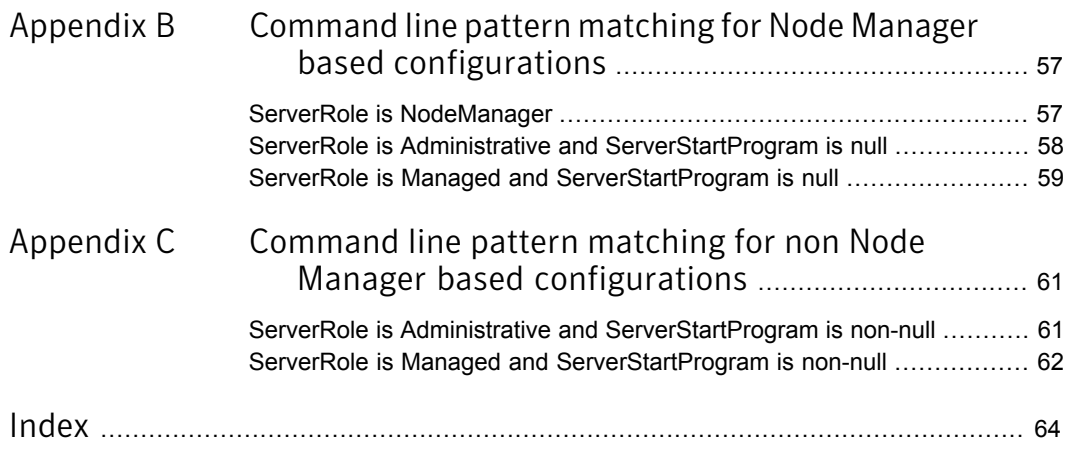

# Chapter

# <span id="page-9-0"></span>Introducing the Symantec High Availability Agent for WebLogic Server

This chapter includes the following topics:

- [About the Symantec High Availability agent for WebLogic Server](#page-9-1)
- [Supported software](#page-10-0)
- **[About WebLogic Server](#page-10-1)**
- <span id="page-9-1"></span>**[Agent functions](#page-11-0)**
- [Resource configurations supported by the agent](#page-13-1)

## About the Symantec High Availability agent for WebLogic Server

Symantec High Availability agents monitor specific resources within an enterprise application, determine the status of these resources, and start or stop them according to external events.

The Symantec High Availability agent for WebLogic Server is named weblogic. It consists of a resource type declaration and the agent DLL. The agent is responsible for starting, stopping, monitoring, and detecting failures of WebLogic Server (WLS) components.

See the following Technical Support TechNote for the latest updates or software issues for this agent:

<http://seer.entsupport.symantec.com/docs/282004.htm>

## Supported software

<span id="page-10-1"></span><span id="page-10-0"></span>For information on the software versions that the Symantec High Availability agent for WebLogic Server supports, see the Symantec Operations Readiness Tools (SORT) site: <https://sort.symantec.com/agents>.

## About WebLogic Server

A WebLogic Server (WLS) domain is a logical organization of WebLogic servers. The WLS domain consists of an Administrative server and one or more Managed servers.

These components are described as follows:

Administrative server

An Administrative server is a J2EE application server that provides centralized administration for a WLS domain.

■ Managed server

A Managed server is a J2EE application server that hosts J2EE applications, components, and resources.

A Node Manager is a process that controls all WebLogic Server instances running on a single system or a virtual machine. The Node Manager can detect server failure and can restart the server almost instantaneously.

<span id="page-10-2"></span>[Figure 1-1](#page-10-2) shows a typical WLS domain setup.

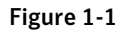

Figure 1-1 Typical WLS domain setup

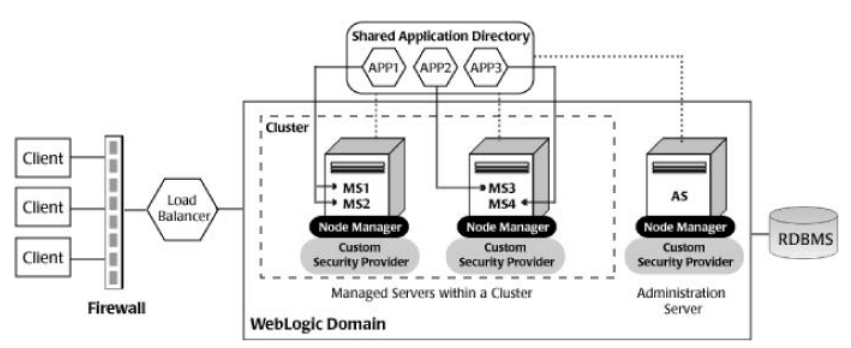

The agent is WebLogic cluster agnostic. In other words, this agent can provide high availability for stand-alone WebLogic Servers and can support Managed servers that participate in a WebLogic cluster.

## <span id="page-11-3"></span>Agent functions

<span id="page-11-1"></span><span id="page-11-0"></span>The agent consists of resource type declarations and agent executables. The agent executables are organized into online, offline, monitor, and clean functions.

### <span id="page-11-5"></span>**Online**

The online function performs the following tasks:

- Performs a preliminary check to ensure that the WebLogic Server component is not already running.
- Checks the value of the ServerRole attribute set for the resource. If the value of the attribute is Managed, the online operation may delay the Managed server startup process till the Administrative server is initialized. For details, refer to description of attributes AdminServerMaxWait and RequireAdminServer.
- Starts the WebLogic Server component.
- Ensures that the component is up and running successfully. The operation uses the wait period that the OnlineTimeout attribute specifies, to enable the component to initialize fully before allowing the monitor operation to probe the newly running server instance.

The online function starts the WebLogic Server component using the following mechanisms:

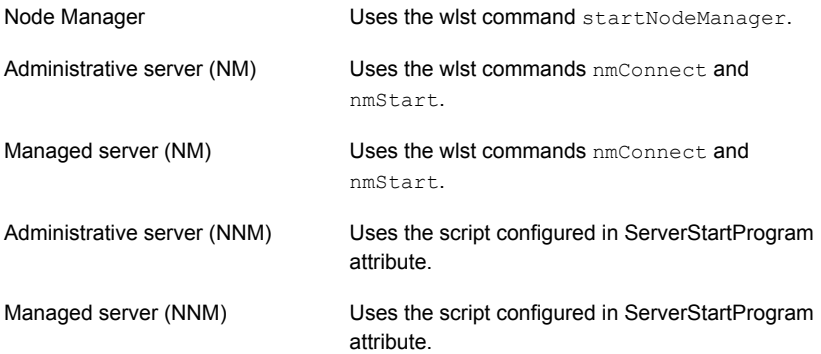

### <span id="page-11-4"></span>**Offline**

<span id="page-11-2"></span>The offline function performs the following tasks:

■ Performs a preliminary check to ensure that the WebLogic Server component is not already offline.

- Stops the WebLogic Server component gracefully.
- Ensures that the resource is given enough time to go offline successfully. The operation uses a wait period that the OfflineTimeout attribute specifies, to allow the WebLogic Server component to complete the offline sequence before allowing further probing of the resource.

The offline function stops the WebLogic Server component using the following mechanisms:

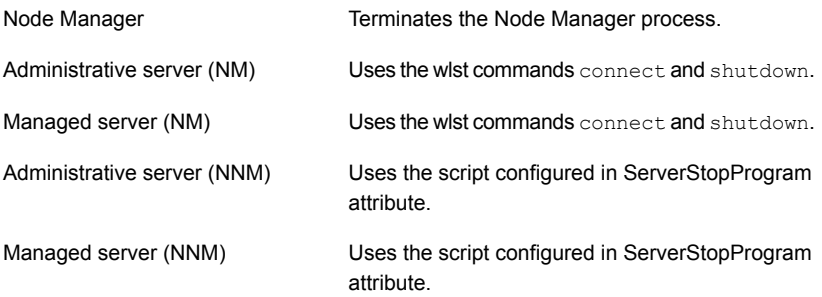

### <span id="page-12-1"></span>Monitor

<span id="page-12-0"></span>The monitor function performs the following tasks:

- Conducts a first level check on the WLS component to ensure that the WLS component's process is running. The agent identifies the process for the WLS component by applying the pattern matching on command lines of processes running in the system. Review the pattern matching information.
- Depending on the settings that you make, the monitor function can conduct a second level check on the WebLogic Server component. The second level check uses the wlst.cmd scripting utility to attempt to connect to the WebLogic Server component.
- Depending upon the value of the MonitorProgram attribute, the monitor function can perform a customized check using a user-supplied monitoring utility. The following wlst commands can be used to connect to the WebLogic Server component:

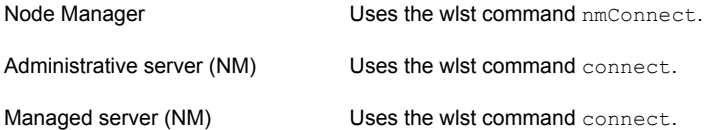

Administrative server (NNM) Uses the wlst command connect.

<span id="page-13-0"></span>Managed server (NNM) Uses the wist command connect.

### <span id="page-13-3"></span>Clean

The clean function performs the following tasks:

- Attempts to gracefully shut down the WebLogic Server component.
- For Administrative and Managed server Node Manager based configurations, the clean function attempts the wlst nmKill command.
- Identifies the process for the WLS component and kills it.

<span id="page-13-1"></span>The default value of the CleanTimeout attribute is 60 seconds. As the clean function may execute two wlst.cmd operations, 60 seconds may be insufficient. You can set this attribute to 120 seconds or more.

## <span id="page-13-2"></span>Resource configurations supported by the agent

The agent for WebLogic Server supports the following kinds of resource configurations:

#### Node Manager

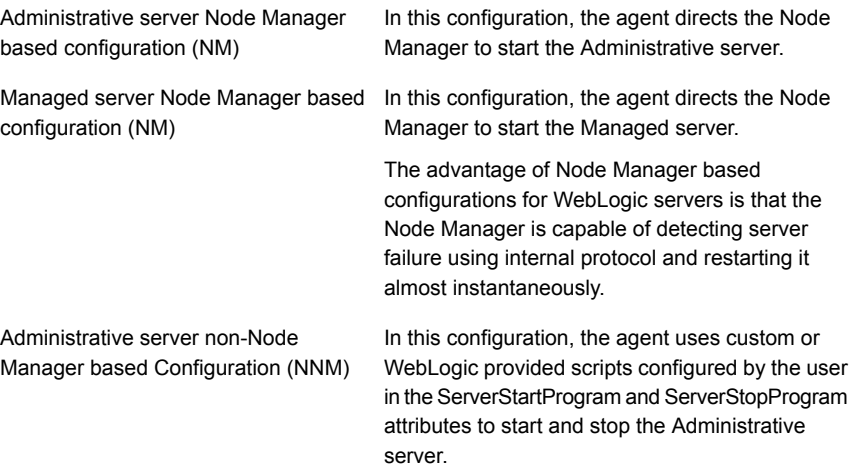

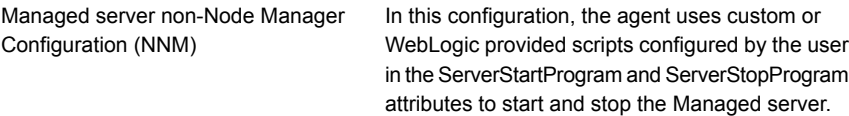

The agent distinguishes between Node Manager and non-Node Manager based configurations based on whether the ServerStartProgram attribute is null or non-null. If the value is null, the agent assumes a Node Manager based configuration, otherwise it assumes a non-Node Manager based configuration.

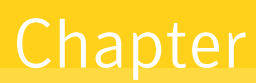

# <span id="page-15-0"></span>Installing, upgrading, and removing the agent for WebLogic Server

This chapter includes the following topics:

- [Before you install the agent for WebLogic Server](#page-15-1)
- [Installing the VCS agent for WebLogic Server](#page-15-2)
- <span id="page-15-1"></span>[Removing the VCS agent for WebLogic Server](#page-16-0)
- [Upgrading the agent for WebLogic Server](#page-17-0)

# Before you install the agent for WebLogic Server

<span id="page-15-2"></span>Ensure that you install and configure Symantec Cluster Server before installing the agent for WebLogic Server.

# <span id="page-15-3"></span>Installing the VCS agent for WebLogic Server

Use the Product Installer to install the agent for WebLogic Server.

Note: Ensure that you have uninstalled the previous version of this agent, if installed.

#### To install the VCS agent for WebLogic Server

1 Log on to any node in the cluster.

Ensure that the logged on user has the domain administrative privileges.

2 Download the Agent Pack from the Symantec Operations Readiness Tools (SORT) site: <https://sort.symantec.com/agents>.

You can download the complete Agent Pack tar file or the individual agent tar file.

- 3 Uncompress the file to a temporary location.
- 4 If you downloaded the complete Agent Pack tar file, navigate to the directory containing the package for the platform running in your environment.

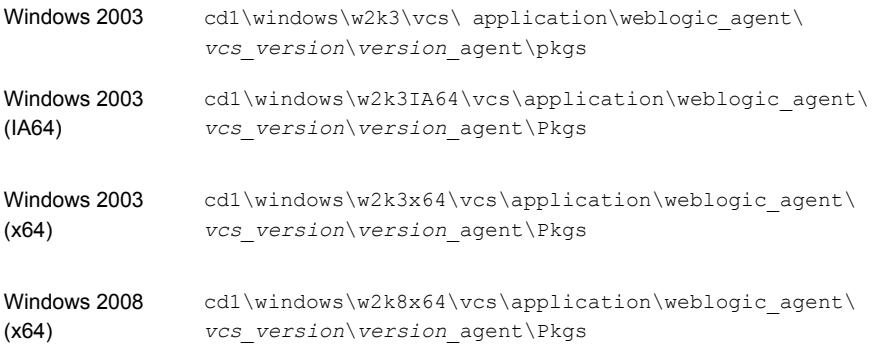

#### <span id="page-16-0"></span>5 Double-click **vrtsvcsweblogic.msi.**

Follow the instructions that the install program provides, to complete the installation of Symantec Cluster Server agent for WebLogic Server.

## <span id="page-16-1"></span>Removing the VCS agent for WebLogic Server

Perform the following procedure to uninstall the agent for WebLogic Server from a cluster. Perform these steps while the cluster is active.

#### To uninstall the VCS agent for WebLogic Server

- 1 Ensure that all clustered VCS resources are offline.
- 2 From the cluster, remove all the resources that use the agent for WebLogic Server.
- 3 Perform the following steps on each node from which you want to uninstall the agent. Ensure that you have a user with administrative privileges.
- Click **Start > Settings > Control Panel.** 
	- On Windows 2008: Navigate to **Programs and Features**
	- On Windows 2008R2/2012: Navigate to **Programs**>**Programs and Features**
- From the list of programs, select **Veritas Cluster Server 6.1.0.0 Agent for WebLogic Server**.
- 4 Click **Change/Remove**.
- <span id="page-17-0"></span>5 Follow the instructions that the uninstall program provides, to complete the uninstallation of the agents for WebLogic Server.

## <span id="page-17-1"></span>Upgrading the agent for WebLogic Server

Perform the following steps to upgrade the agent with minimal disruption, in a VCS environment.

#### To upgrade the agent in a VCS environment

- 1 Login as domain administrator.
- 2 Verify that your path is *drive*:\Program Files\Veritas\Cluster Server\bin
- 3 Persistently freeze all the service groups that host the application:

C:\> hagrp –freeze *GroupName* -persistent

4 Stop the cluster services forcibly:

C:\> hastop -all –force

- 5 Ensure that the agent operations are stopped on all the nodes.
- 6 Take a back up of the main.cf and types.cf files:

C:\> copy *drive*:\> Program Files\Veritas\Cluster Server\conf\config\main.cf *drive*:\>backup\main.cf

C:\> copy *drive*:\> Program Files\Veritas\Cluster Server\conf\config\types.cf *drive*:\>backup\types.cf

7 Uninstall the agent package from all the nodes.

See ["Removing the VCS agent for WebLogic Server"](#page-16-0) on page 17.

8 Install the new agent on all the nodes.

See ["Installing the VCS agent for WebLogic Server"](#page-15-2) on page 16.

9 Navigate to *drive*:\> Program Files\Veritas\Cluster Server\conf\config\types.cf file and verify if any duplicate type definitions exists for WebLogic Server on all the nodes.

If duplicate type definitions exist, remove old type definition from types.cf file and save the file.

Note: To identify the old type definition, compare the new type definition file with the old (backed up) types.cf file.

10 Check for the changes in the resource values required, if any, due to the new agent types definition.

Note: To note the list of changed attributes, compare the new type definition file with the old type definition file.

11 Start VCS on all nodes in the cluster:

C:\> hastart

12 Start the agent on all nodes:

C:\> haagent -start WebLogic -sys *SystemName*

13 Unfreeze the service groups once all the resources come to an online steady state:

C:\> hagrp -unfreeze *GroupName* -persistent

# Chapter

# <span id="page-19-0"></span>Configuring the agent for WebLogic Server

This chapter includes the following topics:

- [About configuring the agent for WebLogic Server](#page-19-1)
- [Agent attributes for WebLogic Server](#page-20-0)
- [Attributes used in different resource configurations](#page-27-0)
- [Using WebLogic provided scripts](#page-29-0)
- <span id="page-19-1"></span>[Managing WebLogic servers with identical names](#page-31-0)
- [Avoiding storing unencrypted credentials in startup/shutdown scripts](#page-32-0)

# About configuring the agent for WebLogic Server

After installing the agent for WebLogic Server, you can create and configure a WebLogic Server resource. Before you configure a resource, review the attributes table that describes the WebLogic Server resource type and its attributes.

To review the sample agent type definition file and service group, refer to the Sample Configurations chapter.

The logging information generated by the agent can be seen in the agent log file, in the Cluster Manager Java console and in the temporary log files generated by the agent when it invokes external scripts. For more details, refer to the following sections:

See ["Inspecting agent logs"](#page-37-3) on page 38.

See ["Inspecting temporary log files generated by agent"](#page-37-4) on page 38.

For

<span id="page-20-0"></span>To provide high availability for WebLogic components in a WLS domain in a environment, you must first configure the resources.

# <span id="page-20-5"></span>Agent attributes for WebLogic Server

Table 3-1 Attributes

[Table 3-1](#page-20-1) describes the WebLogic Server agent attributes.

<span id="page-20-4"></span><span id="page-20-3"></span><span id="page-20-2"></span><span id="page-20-1"></span>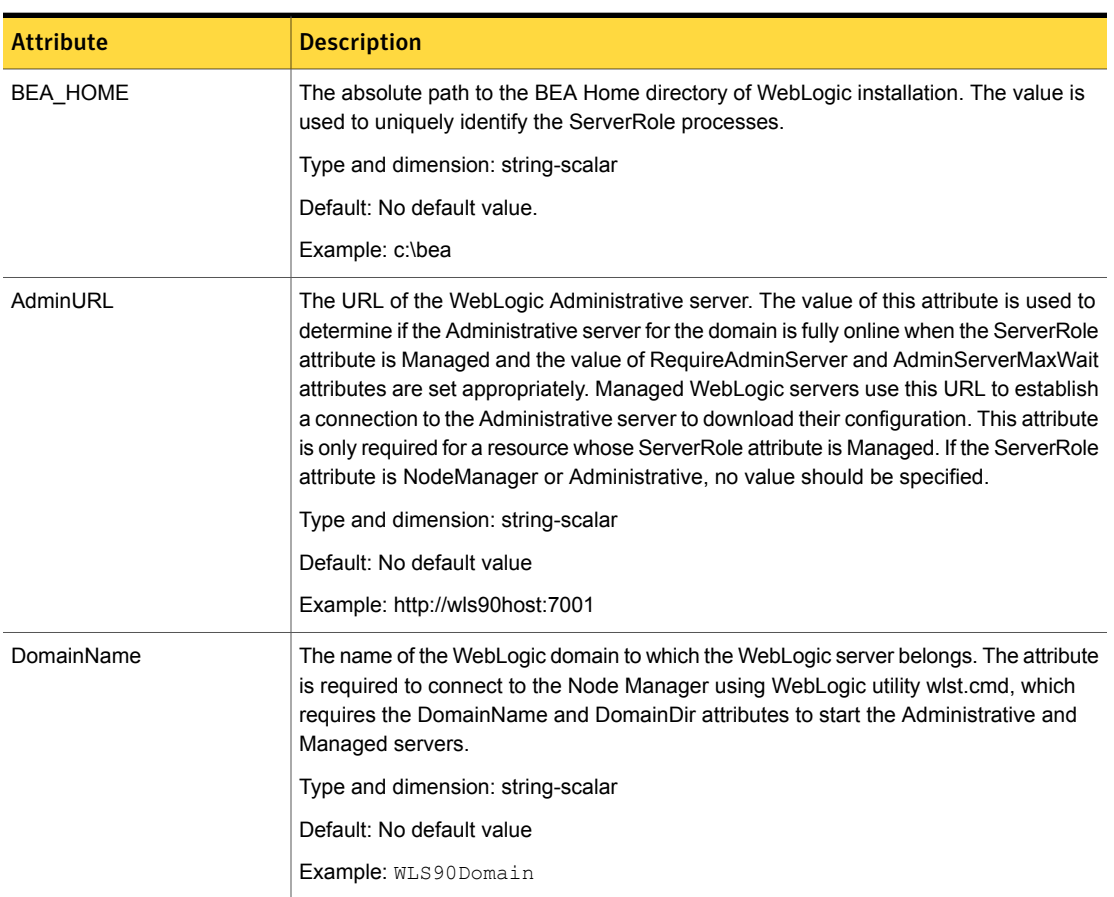

<span id="page-21-3"></span><span id="page-21-2"></span><span id="page-21-1"></span><span id="page-21-0"></span>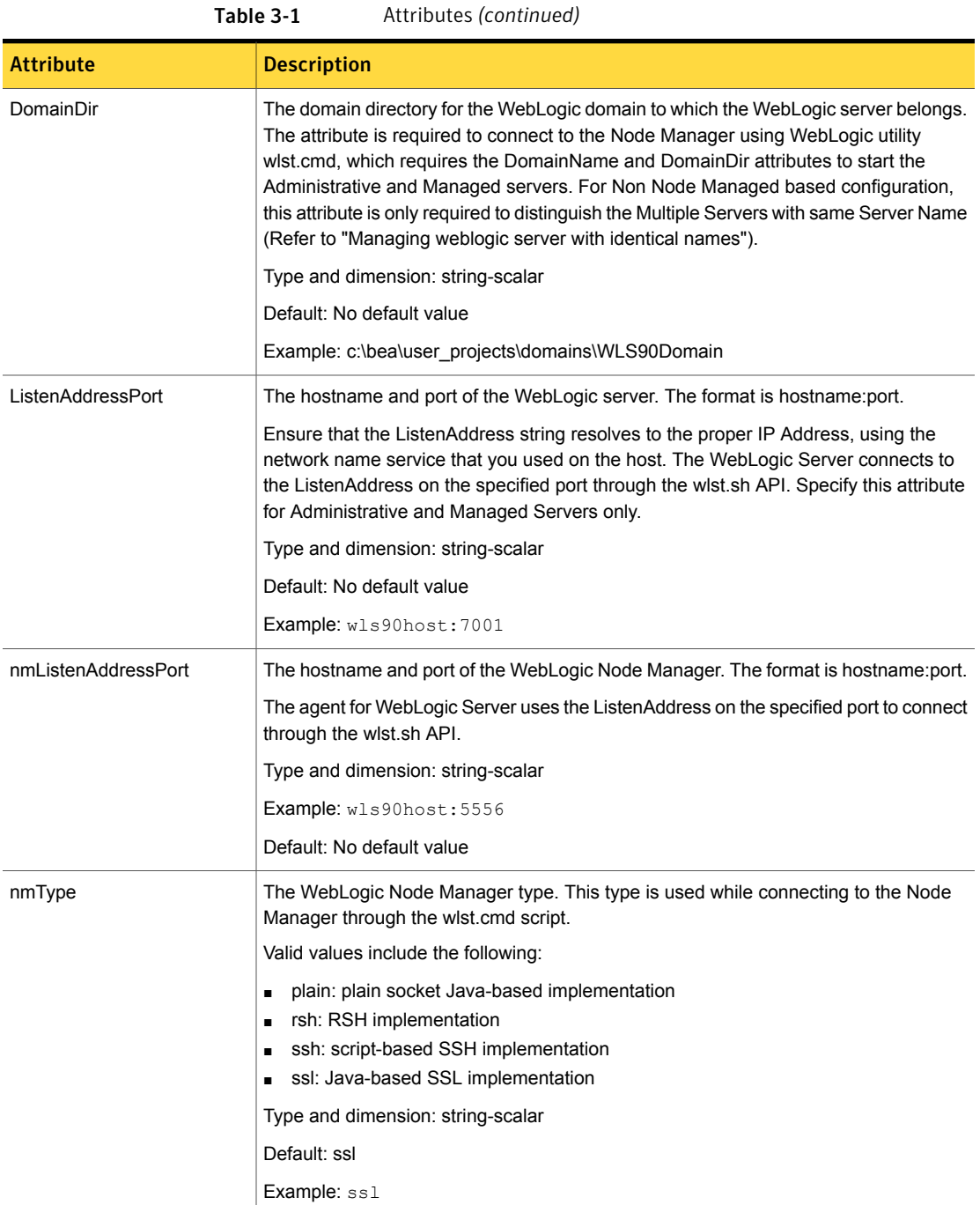

<span id="page-22-3"></span><span id="page-22-2"></span><span id="page-22-1"></span><span id="page-22-0"></span>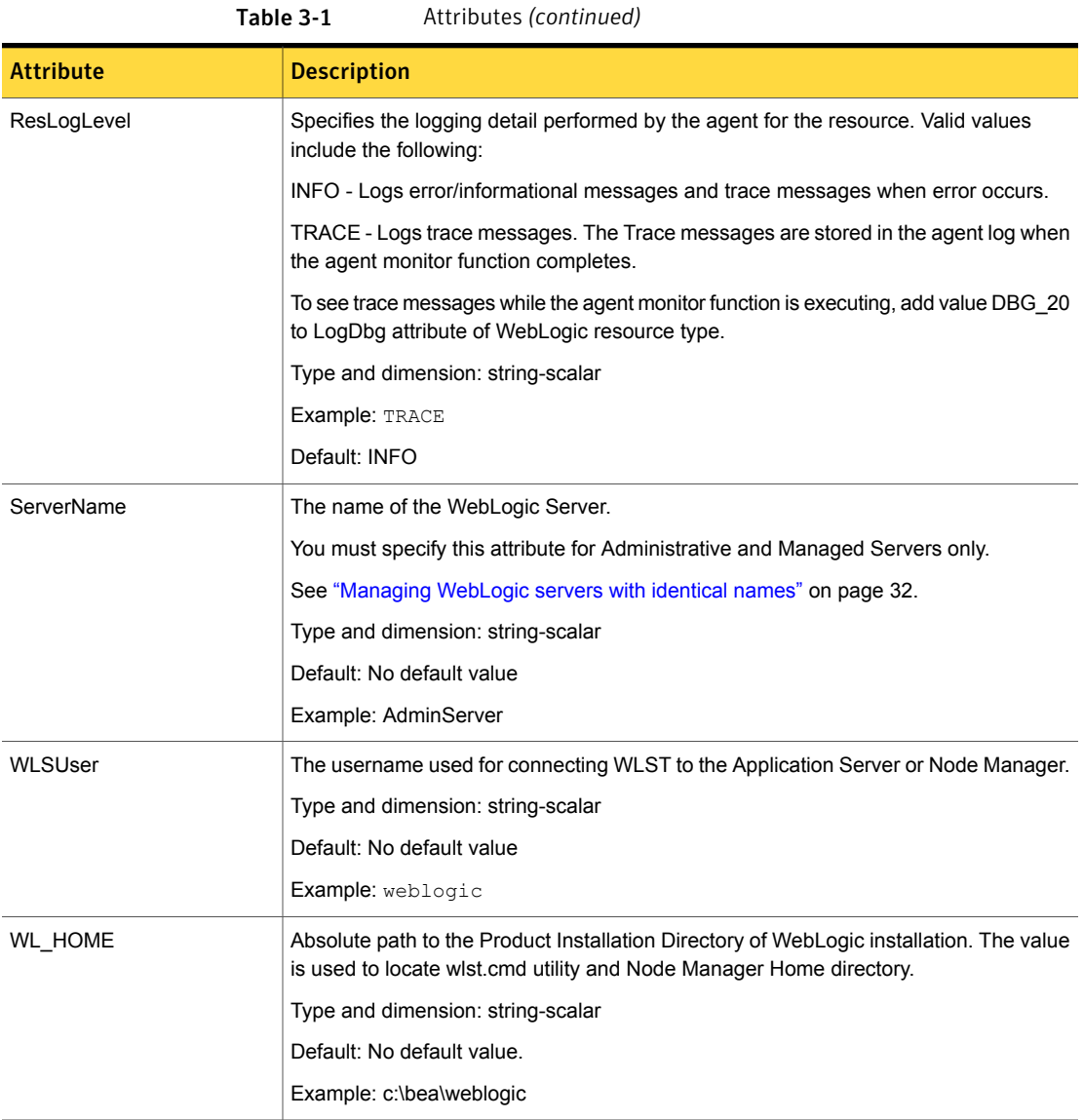

<span id="page-23-1"></span><span id="page-23-0"></span>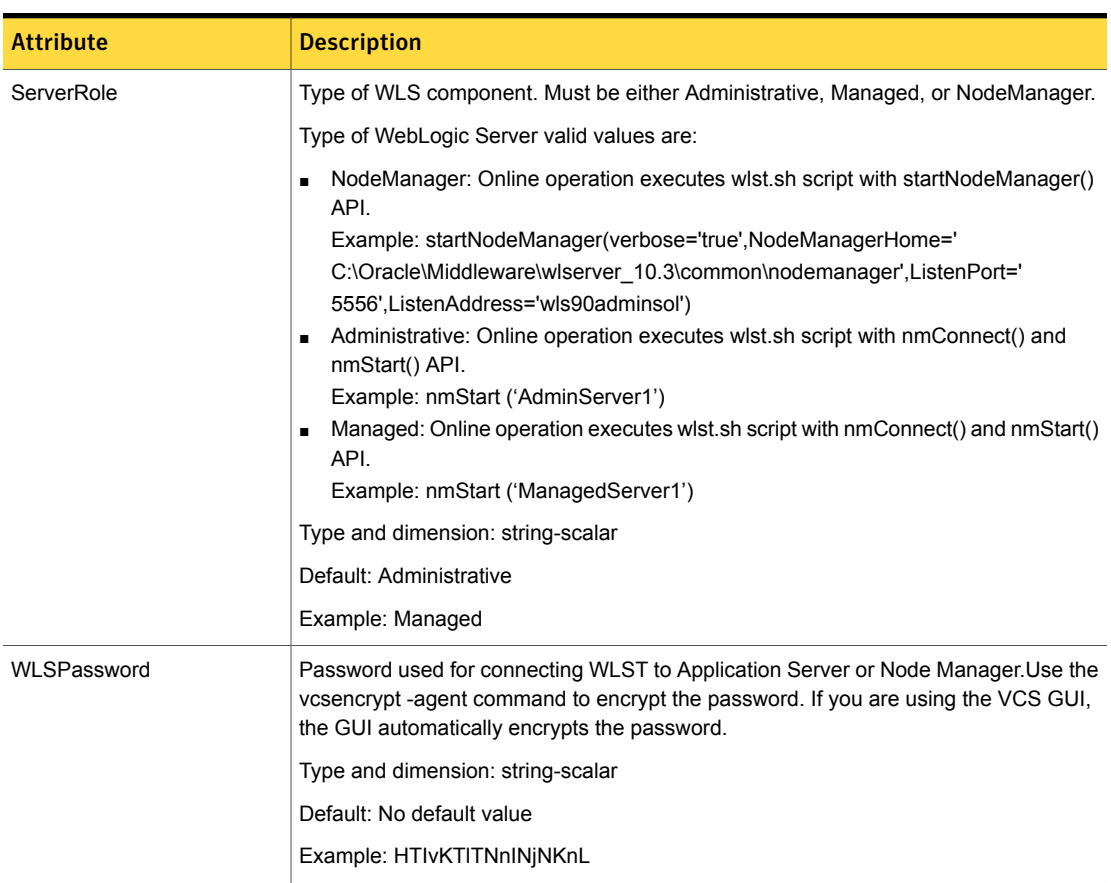

Table 3-1 Attributes *(continued)*

<span id="page-24-0"></span>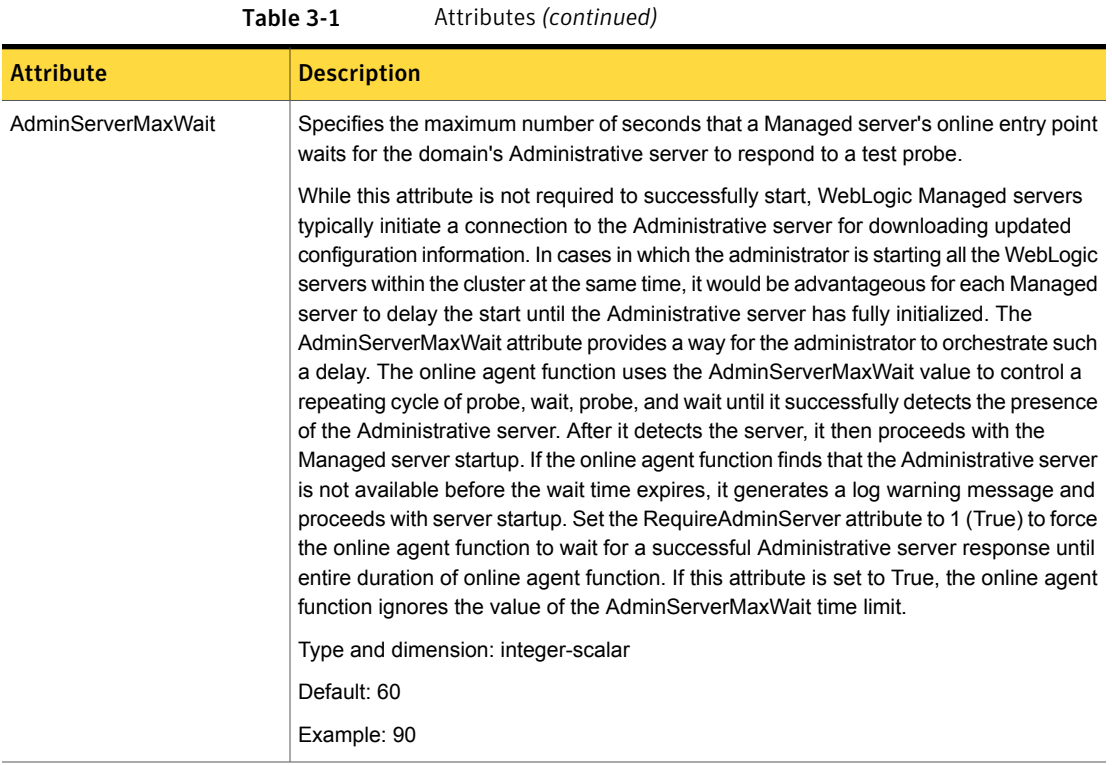

<span id="page-25-1"></span><span id="page-25-0"></span>

| <b>Attribute</b>   | <b>Description</b>                                                                                                    |
|--------------------|----------------------------------------------------------------------------------------------------|
| MonitorProgram     | Contains the full path name and command-line arguments for an externally provided<br>monitor program. The monitor entry point will execute this program to perform a user<br>defined WebLogic resource state check.                                                                                             |
|                    | The monitor entry point executes the MonitorProgram under the following conditions:                                                                                                    |
|                    | The monitor entry point's first-level process check indicates the WebLogic resource<br>is online                                                                                                    |
|                    | The SecondLevelMonitor is set to 0 (False) or SecondLevelMonitor is set to 1 (True)<br>and the second-level check indicates that the WebLogic resource is online.                                                                                                    |
|                    | This program is not supplied with the Symantec agent for WebLogic and is externally<br>developed by the end user to satisfy unique requirements.                                                                                                    |
|                    | The exit code of the program is interpreted by the monitor entry point as follows:                                                                                                    |
|                    | 110 or 0: The WebLogic resource state is ONLINE.<br>$\blacksquare$<br>100 or 1: The WebLogic resource state is OFFLINE.<br>$\blacksquare$<br>99: The WebLogic resource state is UNKNOWN.<br>Other: The WebLogic resource state is UNKNOWN.                                                                      |
|                    | Symantec recommends storing the external monitor program on the shared storage<br>device, in the directory specified by the BEA_HOME attribute, to ensure that the file is<br>always available on the ONLINE system.                                                                                            |
|                    | Type and dimension: string-scalar                                                                                                    |
|                    | Default No default value                                                                                                    |
|                    | Example: c:\bea\monitor.cmd                                                                                                    |
| RequireAdminServer | Set the RequireAdminServer attribute to 1 (True) to force the online entry point to wait<br>for a successful Administrative server response until entire duration of Online entry<br>point. If this attribute is set to True, the online entry point ignores the value of the<br>AdminServerMaxWait time limit. |
|                    | Type and dimension: boolean-scalar                                                                                                    |
|                    | Default: 0 (False)                                                                                                    |
|                    | Example: 1 (True)                                                                                                    |

Table 3-1 Attributes *(continued)*

<span id="page-26-2"></span><span id="page-26-1"></span><span id="page-26-0"></span>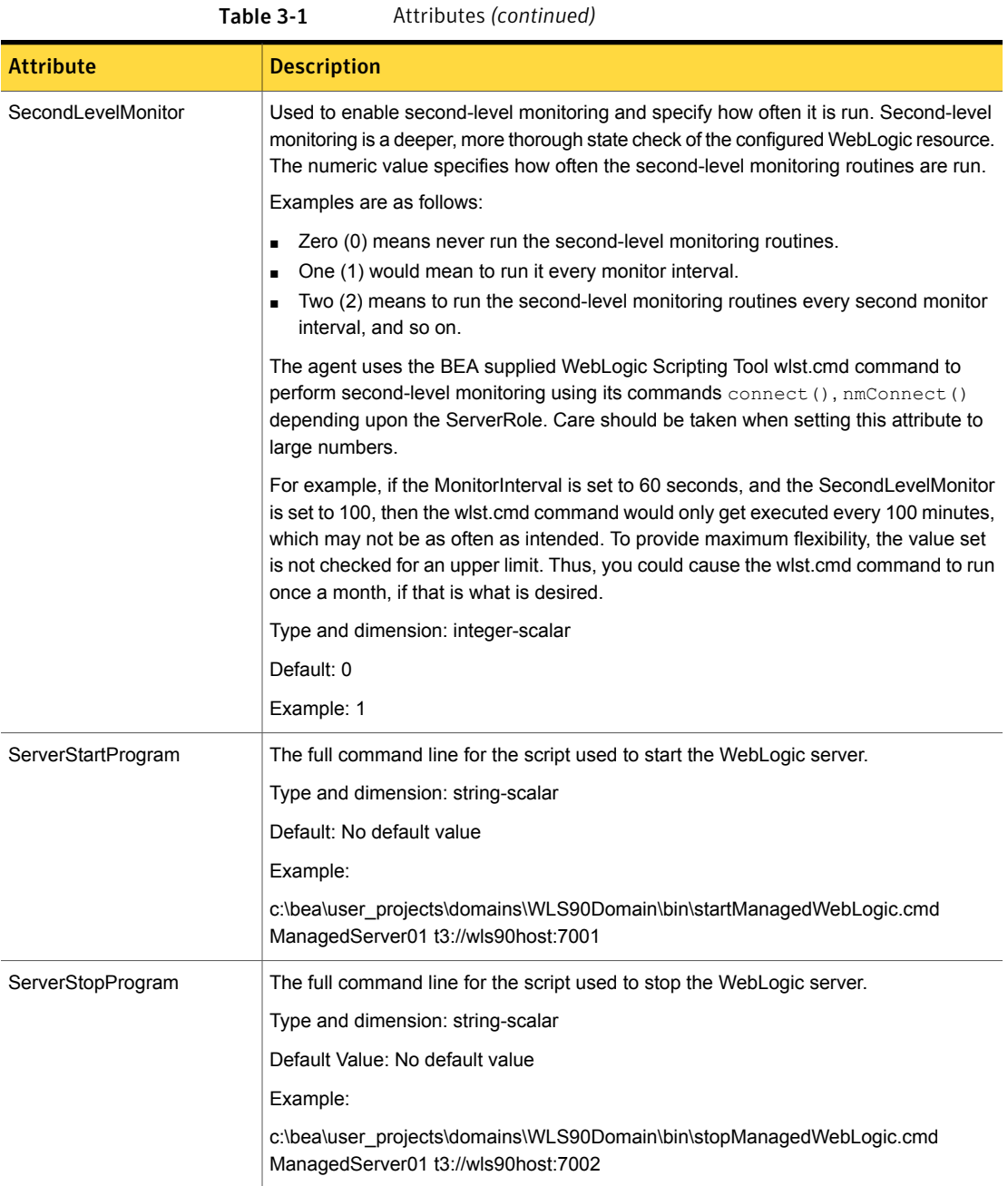

## Attributes used in different resource configurations

<span id="page-27-0"></span>For each resource configuration, some attributes may be used by the agent and others may not be used. Use the following tables to figure out which attributes must be configured for your resource depending on the required configuration for your resource. In these tables, the following conventions hold true:

- SLM stands for SecondLevelMonitor attribute.
- "Yes" implies that attribute is mandatory for the given configuration.
- "Opt" implies that configuring the attribute is optional for the given configuration.
- "-" implies that the attribute is not used by the agent for the given configuration.

[Table 3-2](#page-27-1) shows the attributes used by Node Manager based configurations.

Table 3-2 Attributes used by Node Manager based configurations

<span id="page-27-1"></span>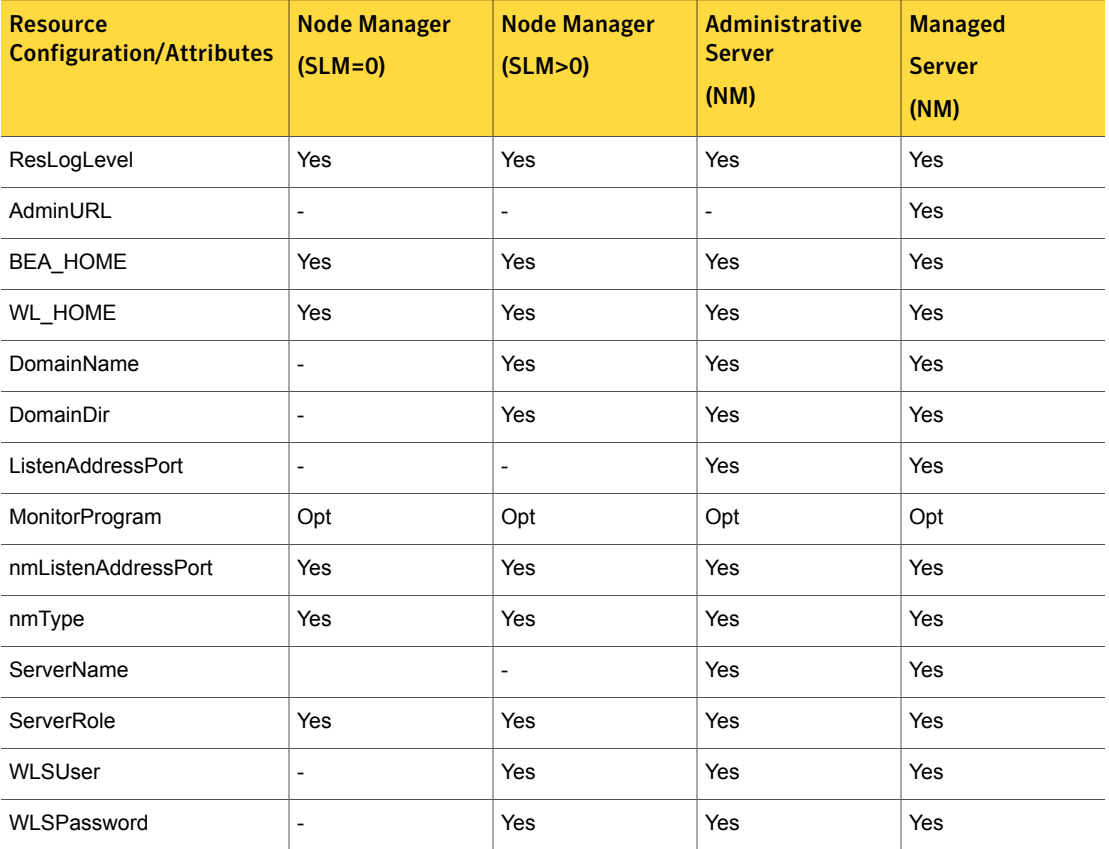

| <b>Resource</b><br><b>Configuration/Attributes</b> | <b>Node Manager</b><br>$(SLM=0)$ | <b>Node Manager</b><br>(SLM>0) | <b>Administrative</b><br><b>Server</b><br>(NM) | <b>Managed</b><br><b>Server</b><br>(NM) |
|----------------------------------------------------|----------------------------------|--------------------------------|------------------------------------------------|-----------------------------------------|
| <b>RequireAdminServer</b>                          | $\overline{\phantom{a}}$         | -                              | $\overline{\phantom{a}}$                       | Yes                                     |
| AdminServerMaxWait                                 | $\overline{\phantom{a}}$         |                                | $\overline{\phantom{a}}$                       | Yes                                     |
| SecondLevelMonitor                                 | Yes                              | Yes                            | Yes                                            | Yes                                     |
| ServerStartProgram                                 | $\overline{\phantom{a}}$         | $\overline{a}$                 | $\overline{\phantom{a}}$                       | $\overline{\phantom{a}}$                |
| ServerStopProgram                                  | $\overline{\phantom{a}}$         |                                | $\overline{\phantom{a}}$                       | $\overline{\phantom{a}}$                |

Table 3-2 Attributes used by Node Manager based configurations *(continued)*

[Table 3-3](#page-28-0) shows the attributes used by non-Node Manager based configurations.

Table 3-3 Attributes used by non-Node Manager based configurations

<span id="page-28-0"></span>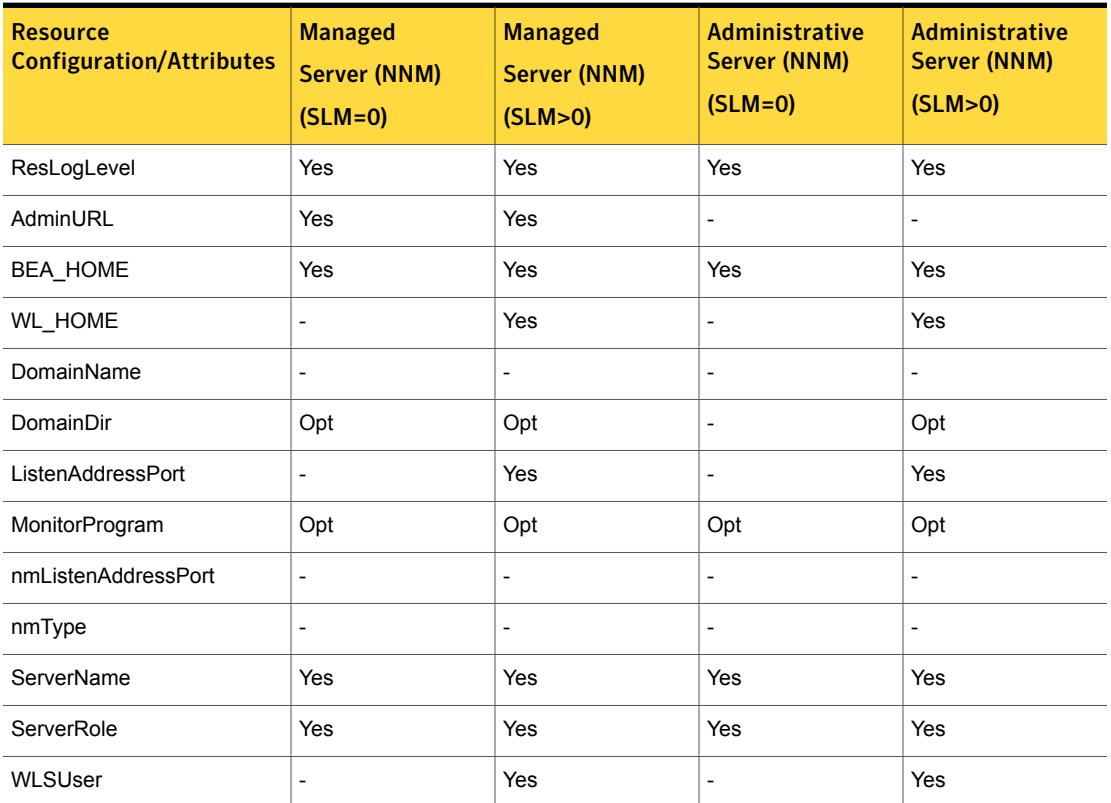

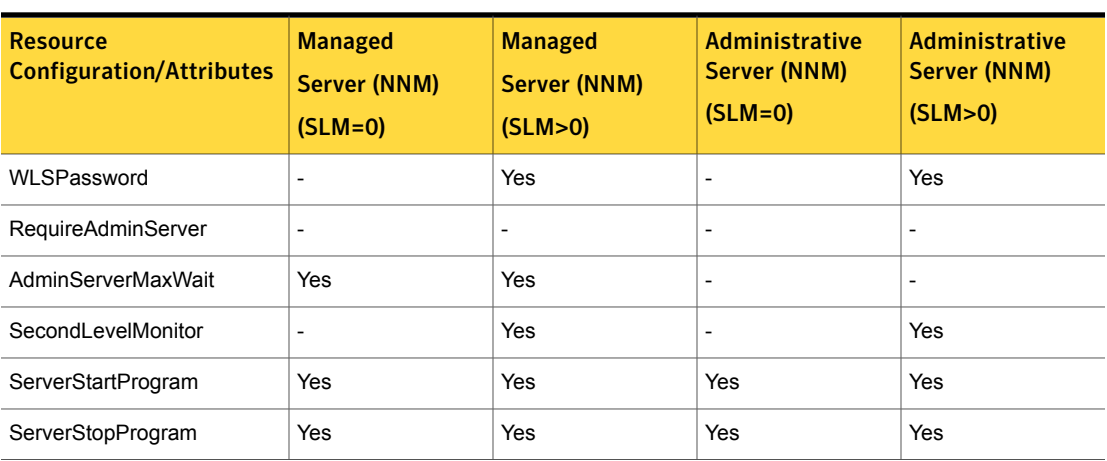

#### Table 3-3 Attributes used by non-Node Manager based configurations *(continued)*

The following list shows the kind of resource configuration and the corresponding sample configuration:

- Node Manager with SLM enabled.
- Administrative server (NM) without SLM enabled.
- Administrative server (NM) with SLM enabled.
- Managed server (NM) without SLM enabled.
- Managed server (NM) with SLM enabled.
- Managed server (NNM) without SLM enabled.
- Managed server (NNM) with SLM enabled.
- Administrative server (NNM) without SLM enabled.
- <span id="page-29-0"></span>■ Administrative server (NNM) with SLM enabled.

You can use the sample configurations, mentioned in Appendix A, as reference while configuring your resource.

# <span id="page-29-1"></span>Using WebLogic provided scripts

WebLogic built-in scripts can be used in non-Node Manager based configurations as values of ServerStartProgram and ServerStopProgram attributes. When you create a domain using the config.cmd utility, WebLogic generates some scripts.

You can use the following scripts to start or stop WebLogic Server instances present in the WebLogic domain:

■ To start an Administrative server instance

*DomainDir*\bin\startWebLogic.cmd

■ To stop an Administrative server instance

*DomainDir*\bin\stopManagedWebLogic.cmd

Using stopWebLogic.cmd to stop a Administrative server forces you to specify the user name and password in plain-text as command line parameters or as environment variables. Hence, the user can use stopManagedWebLogic.cmd to stop an Administrative server instance.

You can use the following scripts to start or stop a Managed server instance:

■ To start a Managed server instance

*DomainDir*\bin\startManagedWebLogic.cmd

■ To stop a Managed server instance

*DomainDir*\bin\stopManagedWebLogic.cmd

<span id="page-30-0"></span>Using the script stopManagedWebLogic.cmd to stop a Managed server with the admin url argument causes the shutdown operation to fail when the Administrative server is unavailable. To overcome this, the user can use the stopManagedWebLogic.cmd with the Managed server's url as argument in place of the admin url. Passing the Managed server's url as argument causes the script to execute WLST command connect () to the Managed server's URL and execute the WLST shutdown() command subsequently. Hence the script succeeds in shutting down the Managed server even when the Administrative server is unavailable.

### <span id="page-30-1"></span>Editing the WebLogic stop script

A configured resource for a WebLogic Server can use a WebLogic supplied stop script to go offline by specifying it in the ServerStopProgram attribute.

You may encounter an issue with the WebLogic supplied stop scripts, *DomainDir*/bin/stopWebLogic.cmd and *DomainDir*/bin/stopManagedWebLogic.cmd.

These stop scripts send commands to the  $w1st$ .  $cmd$  utility. These commands are written into a temporary file, shutdown.py.

An issue may occur if you have configured two or more resources for servers belonging to the same WebLogic domain. When you attempt to bring these resources offline at the same time, all the stop scripts attempt to write the wlst commands into the same shutdown.py file. This attempt may create race conditions and some of the stop scripts may fail to complete execution.

#### To resolve the race condition issue

- 1 Create a copy of the *DomainDir*/bin/stopWebLogic.cmd file.
- 2 Rename the copy as *DomainDir/bin/stopWebLogic* old.cmd.
- 3 In the stopWebLogic.cmd file, ensure that the wlst commands are sent directly to the stdin of the wlst.cmd utility, instead of being written into a temporary file.

For example, replace these lines:

```
echo connect^(%userID% %password%
url='%ADMIN_URL%',adminServerName='%SERVER_NAME%'^)
>"shutdown.py" echo
shutdown^('%SERVER_NAME%','Server'^) >>"shutdown.py"
echo exit^(^) >>"shutdown.py" echo Stopping Weblogic
Server...%JAVA_HOME%\bin\java %JAVA_OPTIONS%
weblogic.WLST shutdown.py 2>&1
```
with the following lines:

```
echo Stopping Weblogic Server...echo connect^(%userID%
%password%
url='%ADMIN_URL%',adminServerName='%SERVER_NAME%'^);s
hutdown^(' %SERVER_NAME%','Server'^) ;exit^(^) |
%JAVA_HOME%\bin\java %JAVA_OPTIONS% weblogic.WLST
```
## Managing WebLogic servers with identical names

In a non-Node Manager based configuration, if two Administrative servers having identical names and belonging to different domains, are running on the same system, the agent monitor may yield multiple results while matching the pattern on process command lines.

To avoid any discrepancy, follow these steps for the WebLogic servers.

#### To manage WebLogic servers with identical names

- 1 For an Administrative server instance, make a copy of the startWebLogic.cmd file. Rename the copy as startWebLogic new.cmd.
- 2 In the startWebLogic new.cmd file, add this line:

```
set JAVA_OPTIONS=
-Dweblogic.system.BootIdentityFile=%LONG_DOMAIN_HOME%\servers\
%SERVER_NAME%\security\boot.properties %JAVA_OPTIONS%
```
- 3 Specify the startWebLogic new.cmd file in the ServerStartProgram attribute for the weblogic resource.
- <span id="page-32-0"></span>4 Set the value for DomainDir attribute for the weblogic resource. These steps ensure that *DomainDir* appears in the command line for the Administrative server process. Hence, the Administrative server process is uniquely identified, even if another WebLogic Server instance with the same name is running in the system.

# Avoiding storing unencrypted credentials in startup/shutdown scripts

Whenever you configure a weblogic resource that uses WebLogic provided scripts to start and stop the WebLogic server it is recommended to have the boot identity files to avoid storing unencrypted credentials in startup/shutdown scripts. The boot identity file boot.properties should be created for the WebLogic server and placed in the security directory of the server.

#### For example,

```
c:\bea\wls90\admin\user_projects\domains\WLS90Domain\servers\
ManagedServer01\security
```
#### For details, refer to

http://edocs.bea.com/wls/docs90/server\_start/overview.html#1068976

Note: If you do not have the boot.properties file, and have not provided the username/password to start/stop scripts, the start and stop scripts will prompt you for a username and password. If the cluster invokes the start or stop operation, this prompt causes the operation to fail.

# Chapter

# <span id="page-33-0"></span>Configuring the service groups for WebLogic Server

This chapter includes the following topics:

- <span id="page-33-1"></span>[About configuring a service group for the agent for WebLogic Server](#page-33-1)
- [Configuring WebLogic Server for high availability using VCS](#page-33-2)

# About configuring a service group for the agent for WebLogic Server

<span id="page-33-2"></span>To provide high availability for WebLogic Server components in the environment, you must first configure the resources of type Process.

# Configuring WebLogic Server for high availability using VCS

Do the following steps to make WebLogic Server components, which are part of a domain, highly available using VCS.

#### To configure a WebLogic Server for high availability using VCS

- 1 Create and configure a VCS Service Group that consists of a Lanman, an IP address, a mount point directory, and disk group resources. Refer to the cluster documentation for details about a Service Group.
- 2 Bring the Service Group online.
- 3 Install WebLogic Server software. Ensure that you select the mount directory that you created in step 1 as the BEA home directory. While creating the domain using the config.cmd utility, ensure that you configure the WebLogic servers to listen on the virtual address of the Lanman resource.
- 4 Configure individual weblogic resources for each of the components you want VCS to manage in the service group.
- 5 Attempt to do the following:
	- Online the Service Group.
	- Offline the Service Group.
	- Switchover the Service Group to remaining systems that are part of the Service groups SystemList attribute.

# Chapter

# <span id="page-35-0"></span>Troubleshooting the agent for WebLogic Server

This chapter includes the following topics:

- [Using correct software and operating system versions](#page-35-1)
- [Problems starting a Managed server through the Administrative console](#page-35-2)
- [Unable to bring two or more VCS resources offline simultaneously](#page-36-0)
- <span id="page-35-1"></span>[Unable to bring two or more resources offline simultaneously](#page-36-1)
- **[Reviewing log files](#page-37-0)**

## Using correct software and operating system versions

<span id="page-35-2"></span>Ensure that no issues arise due to incorrect software and operating system versions. For the correct versions of operating system and software to be installed on the resource systems, refer to SORT site: <https://sort.symantec.com/agents>

# Problems starting a Managed server through the Administrative console

You may encounter problems while starting a Managed server through the Administrative console. When you start a Managed server through the console, the Administrative server sends a request to the Node Manager to start the Managed server. The Administrative server sends this request using SSL communication.

If the Node Manager is running on a virtual host, this communication may fail. This failure may occur because the Node Manager uses default SSL certificates that contain the real host name of the physical node on which the Node Manager is

running. The URL used for connecting to the Node Manager contains the virtual host name of the Node Manager, which is different from the physical host name of the node. The Administrative server rejects the communication because of this mismatch.

To overcome this mismatch, you can perform one of the following tasks:

■ Generate new SSL certificates

You can generate new SSL certificates that contain the virtual host name of the Node Manager. Then, configure the Node Manager to use the new SSL certificates.

For more details about creating SSL certificates, refer to the following links:

- http://e-docs.bea.com/wls/docs90/secmanage/ssl.html
- http://edocs.bea.com/wls/docs90/server\_start/nodemgr.html
- http://e-docs.bea.com/wls/docs90/secmanage/identity\_trust.html BEA Systems recommends generating new SSL certificates using reliable certification authorities as best security practice. Otherwise, you can generate certificates and keystores which use virtual hostname, using the tools, CertGen and ImportPrivateKey that WebLogic provides.
- <span id="page-36-0"></span>■ Disable the host name verification function You can disable the host name verification function in the Administrative server properties. For details about disabling the function, refer to the following link: http://e-docs.bea.com/wls/docs90/ConsoleHelp/taskhelp/security/Disable HostNameVerification.html.

# Unable to bring two or more VCS resources offline simultaneously

<span id="page-36-1"></span>This error may occur if you have configured two or more VCS resources for servers belonging to the same WebLogic domain and VCS attempts to bring these resources offline simultaneously.

See ["Editing the WebLogic stop script"](#page-30-0) on page 31.

## Unable to bring two or more resources offline simultaneously

This error may occur if you have configured two or more resources for servers belonging to the same WebLogic domain and attempts to bring these resources offline simultaneously.

<span id="page-37-0"></span>See ["Editing the WebLogic stop script"](#page-30-0) on page 31.

## Reviewing log files

<span id="page-37-1"></span>If the configured VCS or resource is not working properly, you can review the log files to diagnose the problem.

### Using VCS log files

In case of problems while using the agent for WebLogic Server, you can access the VCS engine log file for more information about the particular resource.

The VCS engine log file is in the following location:

c:\program files\veritas\cluster server\log\engine A.txt.

<span id="page-37-2"></span>For a VCS Process resource, you can view the following Process agent log file: c:\program files\veritas\cluster server\log\Process\_A.txt.

### Using log files

In case of problems while using the agent for WebLogic Server, you can access the client log file for more information about the particular resource.

<span id="page-37-3"></span>The client log file is present in c:\program files\veritas\cluster server\log\haclient\_A.txt.

### <span id="page-37-5"></span>Inspecting agent logs

<span id="page-37-4"></span>The agent log file is present in c:\program files\veritas\cluster server\log\weblogic\_A.txt file.

Error and informational messages logged by the agent can be seen in the cluster manager java console Agent logs under weblogic resource type.

### <span id="page-37-6"></span>Inspecting temporary log files generated by agent

The agent logs output of scripts run by it in %Windir%/temp/VRTSweblogic in files of the form *resourcename.entrypointname*.out.

#### Example

```
c:\windows\temp\VRTSweblogic\wls90sg_adminserver_weblogic.online.
O<sub>011</sub>
```
## Using WebLogic Server components' log files

<span id="page-38-0"></span>If a WebLogic Server is facing problems, you can view the server log files to further diagnose the problem.

The logs for WebLogic Server are located in the following directories:

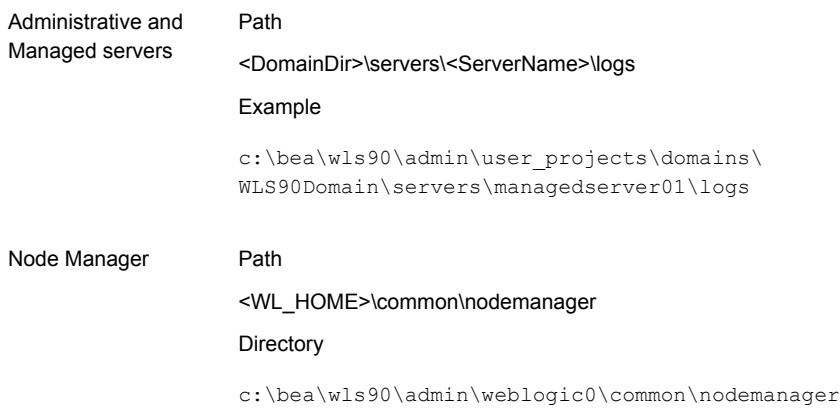

# **Appendix**

# <span id="page-39-0"></span>Sample Configurations

This appendix includes the following topics:

- [About the sample configuration for the agent for WebLogic Server](#page-39-1)
- [Sample agent type definition for WebLogic Server](#page-39-2)
- [Sample service group configuration for WebLogic Server](#page-40-0)
- [Sample resource configurations for WebLogic Server](#page-42-0)
- <span id="page-39-1"></span>[Service group dependencies for WebLogic Server](#page-52-0)
- [Sample configuration in a VCS environment](#page-53-0)

# About the sample configuration for the agent for WebLogic Server

<span id="page-39-2"></span>The sample configuration depicts the resource types, resources, and resource dependencies within the service group. Review these dependencies carefully before configuring the agent for WebLogic Server. For more information about these resource types, see the *Symantec Cluster Server Bundled Agents Reference Guide*.

# <span id="page-39-3"></span>Sample agent type definition for WebLogic Server

An example of the WebLogic Server agent type definition file is as follows:

```
type WebLogic (
static keylist LogDbg = { DBG_21 }
static i18nstr ArgList[] = { ResLogLevel, State, IState,
AdminURL, BEA_HOME, WL_HOME, DomainName, DomainDir,
ListenAddressPort, MonitorProgram, nmListenAddressPort, nmType,
ServerName, ServerRole, WLSUser, WLSPassword, RequireAdminServer,
```

```
AdminServerMaxWait, SecondLevelMonitor, ServerStartProgram,
ServerStopProgram }
str ResLogLevel = INFO
str AdminURL
str BEA_HOME
str WL_HOME
str DomainName
str DomainDir
str ListenAddressPort
str MonitorProgram
str nmListenAddressPort
str nmType = ssl
str ServerName
str ServerRole
str WLSUser
str WLSPassword
boolean RequireAdminServer = 0
int AdminServerMaxWait = 60
int SecondLevelMonitor
str ServerStartProgram
str ServerStopProgram
\lambda
```
## <span id="page-40-1"></span><span id="page-40-0"></span>Sample service group configuration for WebLogic Server

A WebLogic Server resource consists of the following:

Disk Group: Veritas Volume Manager disk group contains information required by the DiskGroup agent to import and export the shared disk object used in support of a clustered WebLogic Server instance. While the use of shared disk is not required to cluster an instance of WebLogic Server, Symantec recommends the use of a shared volume to eliminate the requirement to synchronize local copies of the WebLogic Server binaries and configuration files on each node in a multi-node cluster.

Mount: This resource mounts, monitors, and unmounts the file system that is dedicated to the WebLogic Server installation and configuration files. Use the resource type Mount to create this resource.

Network Interface: This resource monitors the network interface card through which the WebLogic Server communicates with other services.

Virtual IP: This resource configures the virtual IP address dedicated to the WebLogic Server. External services, programs, and clients use this address to communicate with this WebLogic Server instance.

WebLogic Server: This resource starts, stops, and monitors the WebLogic Server instance. Use the WebLogic Server resource type to create this resource.

[Figure A-1](#page-41-0) shows an example of a single service group with an Administrative Server.

<span id="page-41-0"></span>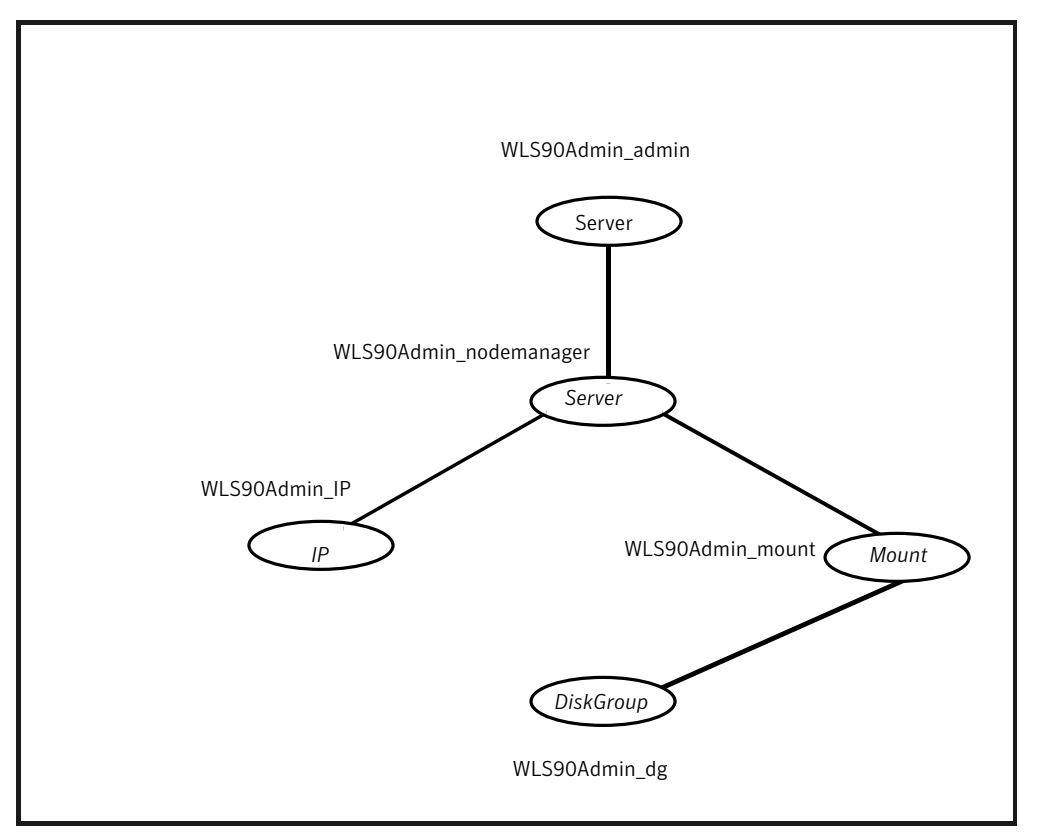

Figure A-1 Service group configuration with Administrative server

[Figure A-2](#page-42-2) shows a service group with Administrative and Managed Servers.

<span id="page-42-2"></span>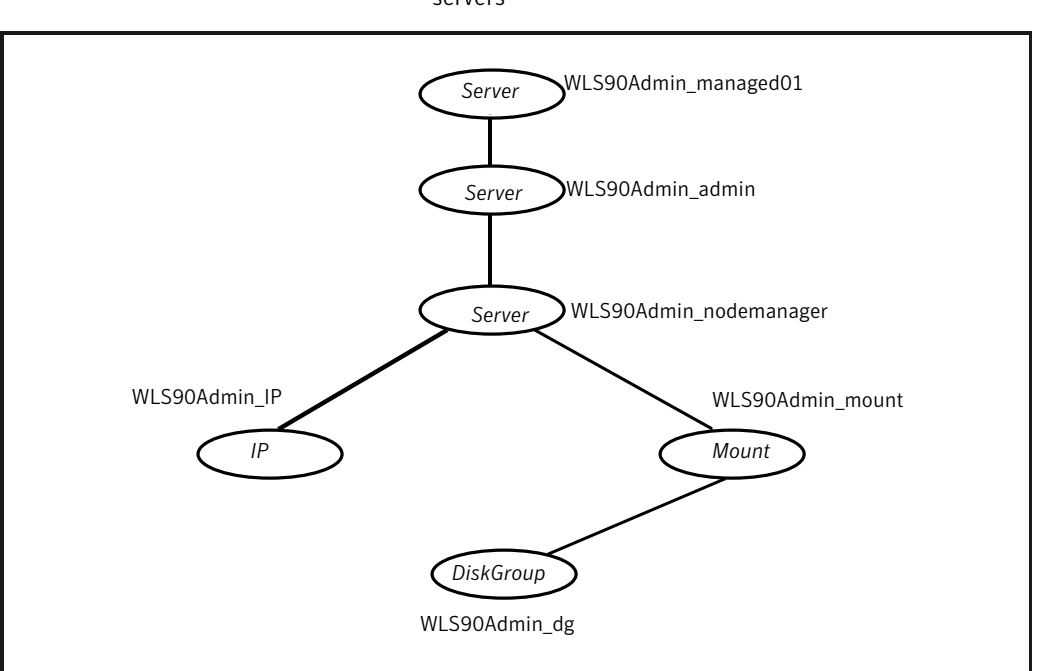

#### Figure A-2 Service group configuration with Administrative and Managed servers

# Sample resource configurations for WebLogic Server

<span id="page-42-1"></span><span id="page-42-0"></span>The sample resource configurations for WebLogic Server are shown in the following sections.

## Node Manager without SLM enabled

<span id="page-42-3"></span>[Table A-1](#page-42-3) depicts a typical configuration for Node Manager with second level monitoring (SLM) not enabled.

| <b>Attribute</b> | Value                |
|------------------|----------------------|
| ResLogLevel      | <b>INFO</b>          |
| AdminURL         |                      |
| <b>BEA HOME</b>  | C:\Oracle\Middleware |

Table A-1 Node Manager without SLM enabled

| <b>Attribute</b>    | <b>Value</b>                       |
|---------------------|------------------------------------|
| <b>WL HOME</b>      | C:\Oracle\Middleware\wlserver_10.3 |
| DomainName          |                                    |
| ListenAddressPort   |                                    |
| MonitorProgram      |                                    |
| nmListenAddressPort | wlsadmin1:5556                     |
| nmType              | ssl                                |
| <b>ServerName</b>   |                                    |
| ServerRole          | NodeManager                        |
| WLSUser             | weblogic                           |
| WLSPassword         | EQFsHqkkMNRkL                      |
| ServerStartProgram  |                                    |
| ServerStopProgram   |                                    |
| RequireAdminServer  | false                              |
| AdminServerMaxWait  | 60                                 |
| SecondLevelMonitor  | 0                                  |

Table A-1 Node Manager without SLM enabled *(continued)*

## Node Manager with SLM enabled

<span id="page-43-1"></span><span id="page-43-0"></span>[Table A-2](#page-43-1) depicts a typical configuration for Node Manager with second level monitoring (SLM) enabled.

Table A-2 Node Manager with SLM enabled

| <b>Attribute</b> | <b>Value</b>                       |
|------------------|------------------------------------|
| ResLogLevel      | <b>INFO</b>                        |
| AdminURL         |                                    |
| <b>BEA HOME</b>  | C:\Oracle\Middleware               |
| <b>WL HOME</b>   | C:\Oracle\Middleware\wlserver 10.3 |

| <b>Attribute</b>    | <b>Value</b>                                           |
|---------------------|--------------------------------------------------------|
| DomainName          | wls_domain1                                            |
| DomainDir           | C:\Oracle\Middleware\user_projects\domains\wls_domain1 |
| ListenAddressPort   |                                                        |
| MonitorProgram      |                                                        |
| nmListenAddressPort | wlsadmin1:5556                                         |
| nmType              | ssl                                                    |
| <b>ServerName</b>   |                                                        |
| ServerRole          | NodeManager                                            |
| WLSUser             | weblogic                                               |
| WLSPassword         | EQFsHqkkMNRkL                                          |
| ServerStartProgram  |                                                        |
| ServerStopProgram   |                                                        |
| RequireAdminServer  | false                                                  |
| AdminServerMaxWait  | 60                                                     |
| SecondLevelMonitor  | 1                                                      |

Table A-2 Node Manager with SLM enabled *(continued)*

## Administrative Server (NM) without SLM enabled

<span id="page-44-1"></span><span id="page-44-0"></span>[Table A-3](#page-44-1) depicts a typical configuration for Administrative server (NM) with second level monitoring (SLM) not enabled.

| <b>Attribute</b> | Value                              |
|------------------|------------------------------------|
| ResLogLevel      | <b>INFO</b>                        |
| AdminURL         |                                    |
| <b>BEA HOME</b>  | C:\Oracle\Middleware               |
| <b>WL HOME</b>   | C:\Oracle\Middleware\wlserver 10.3 |

Table A-3 Administrative Server (NM) without SLM enabled

| <b>Attribute</b>    | Value                                                 |
|---------------------|-------------------------------------------------------|
| DomainName          | wls_domain                                            |
| DomainDir           | C:\Oracle\Middleware\user_projects\domains\wls_domain |
| ListenAddressPort   | wlsadmin:7011                                         |
| MonitorProgram      |                                                       |
| nmListenAddressPort | wlsadmin:5556                                         |
| nmType              | ssl                                                   |
| <b>ServerName</b>   | AdminServer                                           |
| ServerRole          | Administrative                                        |
| WLSUser             | weblogic                                              |
| WLSPassword         | <b>EQFsHqkkMNRkL</b>                                  |
| ServerStartProgram  |                                                       |
| ServerStopProgram   |                                                       |
| RequireAdminServer  | false                                                 |
| AdminServerMaxWait  | 60                                                    |
| SecondLevelMonitor  | 0                                                     |

Table A-3 Administrative Server (NM) without SLM enabled *(continued)*

## Administrative Server (NM) with SLM enabled

<span id="page-45-1"></span><span id="page-45-0"></span>[Table A-4](#page-45-1) depicts a typical configuration for Administrative Server (NM) with the second level monitoring (SLM) enabled.

Table A-4 Administrative Server (NM) with SLM enabled

| <b>Attribute</b> | <b>Value</b>                       |
|------------------|------------------------------------|
| ResLogLevel      | <b>INFO</b>                        |
| AdminURL         |                                    |
| <b>BEA HOME</b>  | C:\Oracle\Middleware               |
| <b>WL HOME</b>   | C:\Oracle\Middleware\wlserver 10.3 |

| <b>Attribute</b>    | Value                                                 |
|---------------------|-------------------------------------------------------|
|                     |                                                       |
| DomainName          | wls domain                                            |
| DomainDir           | C:\Oracle\Middleware\user projects\domains\wls domain |
| ListenAddressPort   | wlsadmin: 7011                                        |
| MonitorProgram      |                                                       |
| nmListenAddressPort | wlsadmin:5556                                         |
| nmType              | ssl                                                   |
| <b>ServerName</b>   | AdminServer                                           |
| ServerRole          | Administrative                                        |
| WLSUser             | weblogic                                              |
| WLSPassword         | <b>EQFsHqkkMNRkL</b>                                  |
| ServerStartProgram  |                                                       |
| ServerStopProgram   |                                                       |
| RequireAdminServer  | false                                                 |
| AdminServerMaxWait  | 60                                                    |
| SecondLevelMonitor  | 3                                                     |

Table A-4 Administrative Server (NM) with SLM enabled *(continued)*

## Managed Server (NM) without SLM enabled

<span id="page-46-1"></span><span id="page-46-0"></span>[Table A-5](#page-46-1) depicts a typical configuration for Managed Server (NM) with second level monitoring (SLM) not enabled.

Table A-5 Managed Server (NM) without SLM enabled

| <b>Attribute</b> | Value                              |
|------------------|------------------------------------|
| ResLogLevel      | <b>INFO</b>                        |
| AdminURL         | http://wlsadmin:7011               |
| <b>BEA HOME</b>  | C:\Oracle\Middleware               |
| <b>WL HOME</b>   | C:\Oracle\Middleware\wlserver 10.3 |

| <b>Attribute</b>    | Value                                                 |
|---------------------|-------------------------------------------------------|
| DomainName          | wls domain                                            |
| DomainDir           | C:\Oracle\Middleware\user_projects\domains\wls_domain |
| ListenAddressPort   | wlsadmin: 7012                                        |
| MonitorProgram      |                                                       |
| nmListenAddressPort | wlsadmin:5556                                         |
| nmType              | ssl                                                   |
| ServerName          | ManagedServer01                                       |
| ServerRole          | Managed                                               |
| WLSUser             | weblogic                                              |
| WLSPassword         | EQFsHqkkMNRkL                                         |
| ServerStartProgram  |                                                       |
| ServerStopProgram   |                                                       |
| RequireAdminServer  | false                                                 |
| AdminServerMaxWait  | 15                                                    |
| SecondLevelMonitor  | 0                                                     |

Table A-5 Managed Server (NM) without SLM enabled *(continued)*

## Managed Server (NM) with SLM enabled

<span id="page-47-1"></span><span id="page-47-0"></span>[Table A-6](#page-47-1) depicts a typical configuration for Managed Server (NM) with second level monitoring (SLM) enabled.

Table A-6 Managed Server (NM) with SLM enabled

| <b>Attribute</b> | Value                              |
|------------------|------------------------------------|
| ResLogLevel      | <b>INFO</b>                        |
| AdminURL         | http://wlsadmin:7011               |
| <b>BEA HOME</b>  | C:\Oracle\Middleware               |
| <b>WL HOME</b>   | C:\Oracle\Middleware\wlserver 10.3 |

| <b>Attribute</b>    | Value                                                 |
|---------------------|-------------------------------------------------------|
| DomainName          | wls domain                                            |
| DomainDir           | C:\Oracle\Middleware\user_projects\domains\wls_domain |
| ListenAddressPort   | wlsadmin:7012                                         |
| MonitorProgram      |                                                       |
| nmListenAddressPort | wlsadmin:5556                                         |
| nmType              | ssl                                                   |
| ServerName          | ManagedServer01                                       |
| ServerRole          | Managed                                               |
| WLSUser             | weblogic                                              |
| WLSPassword         | EQFsHqkkMNRkL                                         |
| ServerStartProgram  |                                                       |
| ServerStopProgram   |                                                       |
| RequireAdminServer  | false                                                 |
| AdminServerMaxWait  | 15                                                    |
| SecondLevelMonitor  | 1                                                     |

Table A-6 Managed Server (NM) with SLM enabled *(continued)*

## Managed Server (NNM) without SLM enabled

<span id="page-48-1"></span><span id="page-48-0"></span>[Table A-7](#page-48-1) depicts a typical configuration for Managed Server (NNM) with the second level monitoring (SLM) not enabled.

| . <i>.</i>       |                      |
|------------------|----------------------|
| <b>Attribute</b> | Value                |
| ResLogLevel      | <b>INFO</b>          |
| AdminURL         | t3://wlsadmin:7001   |
| <b>BEA HOME</b>  | C:\Oracle\Middleware |
| <b>WL HOME</b>   |                      |

Table A-7 Managed Server (NNM) without SLM enabled

| <b>Attribute</b>          | Value                                                       |
|---------------------------|-------------------------------------------------------------|
| DomainName                | wls domain                                                  |
| DomainDir                 |                                                             |
| ListenAddressPort         |                                                             |
| MonitorProgram            |                                                             |
| nmListenAddressPort       |                                                             |
| nmType                    | ssl                                                         |
| <b>ServerName</b>         | ManagedServer01                                             |
| ServerRole                | Managed                                                     |
| WLSUser                   |                                                             |
| WLSPassword               |                                                             |
| ServerStartProgram        | C:\Oracle\Middleware\user_projects\domains\wls_domain \bin\ |
|                           | startManagedWebLogic.cmd ManagedServer01 t3://wlsadmin:7001 |
| ServerStopProgram         | C:\Oracle\Middleware\user projects\domains\wls domain\bin\  |
|                           | stopManagedWebLogic.cmd ManagedServer01 t3://wlsadmin:7001  |
| RequireAdminServer        | false                                                       |
| <b>AdminServerMaxWait</b> | 15                                                          |
| SecondLevelMonitor        | 0                                                           |

Table A-7 Managed Server (NNM) without SLM enabled *(continued)*

## Managed Server (NNM) with SLM enabled

<span id="page-49-1"></span><span id="page-49-0"></span>[Table A-8](#page-49-1) depicts a typical configuration for Managed server (NNM) with second level monitoring (SLM) enabled.

| Table A-8        | Managed Server (NNM) with SLM enabled |
|------------------|---------------------------------------|
| <b>Attribute</b> | Value                                 |
| ResLogLevel      | <b>INFO</b>                           |
| AdminURL         | $t3$ ://wlsadmin:7001                 |
| <b>BEA HOME</b>  | C:\Oracle\Middleware                  |

Table A-8 Managed Server (NNM) with SLM enabled

| <b>Attribute</b>    | Value                                                       |
|---------------------|-------------------------------------------------------------|
| <b>WL HOME</b>      |                                                             |
| DomainName          | wls domain                                                  |
| DomainDir           |                                                             |
| ListenAddressPort   | wlsadmin: 7011                                              |
| MonitorProgram      |                                                             |
| nmListenAddressPort |                                                             |
| nmType              | ssl                                                         |
| ServerName          | ManagedServer01                                             |
| ServerRole          | Managed                                                     |
| WLSUser             | weblogic                                                    |
| WLSPassword         | <b>EQFsHqkkMNRkL</b>                                        |
| ServerStartProgram  | C:\Oracle\Middleware\user projects\domains\wls domain\bin\  |
|                     | startManagedWebLogic.cmd ManagedServer01 t3://wlsadmin:7001 |
| ServerStopProgram   | C:\Oracle\Middleware\user_projects\domains\wls_domain\bin\  |
|                     | stopManagedWebLogic.cmd ManagedServer01 t3://wlsadmin:7001  |
| RequireAdminServer  | false                                                       |
| AdminServerMaxWait  | 60                                                          |
| SecondLevelMonitor  | $\mathbf 1$                                                 |

Table A-8 Managed Server (NNM) with SLM enabled *(continued)*

## Administrative Server (NNM) without SLM enabled

<span id="page-50-1"></span><span id="page-50-0"></span>[Table A-9](#page-50-1) depicts a typical configuration for Administrative server (NNM) with second level monitoring (SLM) not enabled.

| Table A-9        | Administrative Server (NNM) without SLM enabled |
|------------------|-------------------------------------------------|
| <b>Attribute</b> | Value                                           |
| ResLogLevel      | <b>INFO</b>                                     |
| AdminURL         |                                                 |

Table A-9 Administrative Server (NNM) without SLM enabled

| <b>Attribute</b>          | Value                                                       |
|---------------------------|-------------------------------------------------------------|
| <b>BEA HOME</b>           | C:\Oracle\Middleware                                        |
| WL_HOME                   |                                                             |
| DomainName                | wls_domain                                                  |
| DomainDir                 |                                                             |
| ListenAddressPort         | wls90admsol:7011                                            |
| MonitorProgram            |                                                             |
| nmListenAddressPort       |                                                             |
| nmType                    | ssl                                                         |
| ServerName                | AdminServer                                                 |
| ServerRole                | Administrative                                              |
| WLSUser                   |                                                             |
| WLSPassword               |                                                             |
| ServerStartProgram        | C:\Oracle\Middleware\user_projects\domains\ wls_domain\     |
|                           | bin\startWebLogic.cmd                                       |
| ServerStopProgram         | C:\Oracle\Middleware\user_projects\domains\ wls_domain\bin\ |
|                           | startWebLogic.cmd                                           |
| RequireAdminServer        | false                                                       |
| <b>AdminServerMaxWait</b> | 60                                                          |
| SecondLevelMonitor        | 0                                                           |

Table A-9 Administrative Server (NNM) without SLM enabled *(continued)*

## Administrative Server (NNM) with SLM enabled

<span id="page-51-1"></span><span id="page-51-0"></span>[Table A-10](#page-51-1) depicts a typical configuration for Administrative Server (NNM) with the second level monitoring (SLM) enabled.

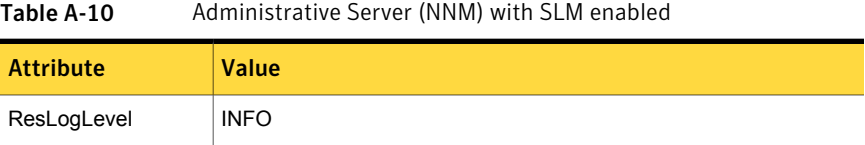

| <b>Attribute</b>          | Value                                                       |
|---------------------------|-------------------------------------------------------------|
| AdminURL                  |                                                             |
| <b>BEA HOME</b>           | C:\Oracle\Middleware                                        |
| WL_HOME                   | C:\Oracle\Middleware\wlserver_10.3                          |
| DomainName                | wls domain                                                  |
| DomainDir                 |                                                             |
| ListenAddressPort         | wlsadmin: 7001                                              |
| MonitorProgram            |                                                             |
| nmListenAddressPort       |                                                             |
| nmType                    | ssl                                                         |
| ServerName                | AdminServer                                                 |
| ServerRole                | Administrative                                              |
| WLSUser                   | weblogic                                                    |
| WLSPassword               | EQFsHqkkMNRkL                                               |
| ServerStartProgram        | C:\Oracle\Middleware\user_projects\domains\ wls_domain\bin\ |
|                           | startWebLogic.cmd                                           |
| ServerStopProgram         | C:\Oracle\Middleware\user projects\domains\ wls domain\bin\ |
|                           | stopWebLogic.cmd                                            |
| RequireAdminServer        | false                                                       |
| <b>AdminServerMaxWait</b> | 15                                                          |
| SecondLevelMonitor        | 1                                                           |

Table A-10 Administrative Server (NNM) with SLM enabled *(continued)*

## <span id="page-52-1"></span>Service group dependencies for WebLogic Server

<span id="page-52-0"></span>Cluster administrators use Service Group dependencies to create links between unrelated Service Group objects within a cluster. In this version of WebLogic Server, you no longer require Service Group dependencies.

The Managed Server online operation can automatically perform an Administrative Server probe. So even though Managed Server instances depend on the domain

Administrative Server instance, you can have a Service Group with Managed Servers only.

[Figure A-3](#page-53-1) shows a single Service Group looks with Managed Servers only.

Figure A-3 Single Service group with Managed Servers only

<span id="page-53-1"></span>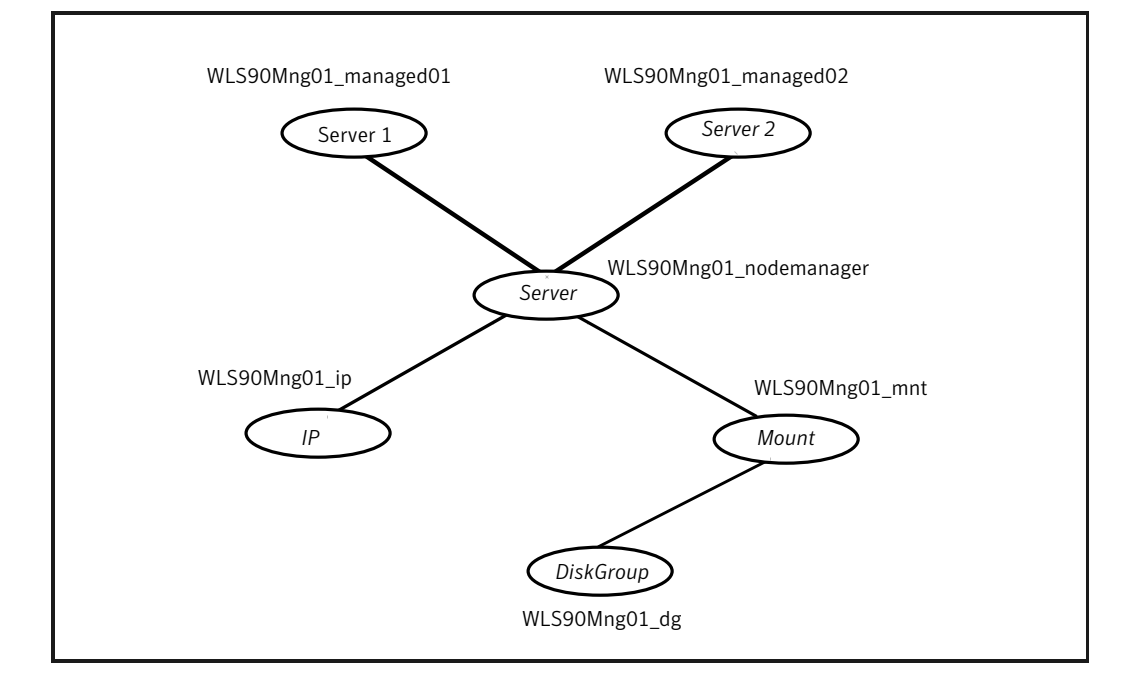

# <span id="page-53-2"></span>Sample configuration in a VCS environment

```
group wlsadmin
(
SystemList = \{ systemA = 1, systemB = 2 \})
DiskGroup wlsadmin_dg
(
DiskGroup = wlsadmin
\lambdaMount wlsadminmnt
(
MountPoint = "/wls90/admin"
BlockDevice = "/dev/vx/dsk/wls90admin/wlsadmin"
FSType = vxfs
```

```
FsckOpt = " - y"\lambdaNIC wlsadminnic
\left(Device = hme0NetworkType = ether
\lambdaIP wlsadminip
\sqrt{ }Device = hme0Address = "192.126.5.166"
NetMask = "255.255.255.0"
\lambdaWebLogic wls domain (
Critical = 0BEA HOME = "C:\Oracle\Middleware"
WL HOME = "C:\Oracle\Middleware\wlserver 10.3"
DomainName = wls_domain
ListenAddressPort = "wlsadmin:7001"
ServerName = AdminServer
ServerRole = Administrative
WLSUser = weblogic
WLSPassword = gunSlsIssSvsNspSjmHmiMj
SecondLevelMonitor = 5
ServerStartProgram = "C:\Oracle\Middleware\user_projects\domains\
wls_domain\bin\startWebLogic.cmd"
ServerStopProgram = "C:\Oracle\Middleware\user_projects\domains\
wls_domain\bin\stopWebLogic.cmd"
\lambdaWebLogic wls managedserver1 (
Critical = 0AdminURI = "t3: //w1 sadmin:7001"BEA HOME = "C:\Oracle\Middleware"
WL HOME = "C:\Oracle\Middleware\wlserver 10.3"
ListenAddressPort = "10.209.73.90:7003"
ServerName = ManagedServer1
ServerRole = Managed
WLSUser = weblogic
WLSPassword = gunSlsIssSvsNspSjmHmiMj
SecondLevelMonitor = 5
ServerStartProgram = "C:\Oracle\Middleware\user_projects\domains\
wldomain\bin\startManagedWebLogic.cmd ManagedServer1 t3://wlsadmin:7001"
ServerStopProgram = "C:\Oracle\Middleware\user_projects\domains\
```

```
wldomain\bin\stopManagedWebLogic.cmd ManagedServer1 t3://wlsadmin:7001"
\lambdawls domain res requires wls ip
wls managedserver1 requires wls domain res
wls domain res requires wlsadmin mnt
wlsadmin mnt requires wlsadmin dg
wlsadmin ip requires wlsadmin nic
```
# Appendix

# <span id="page-56-0"></span>Command line pattern matching for Node Manager based configurations

This appendix includes the following topics:

- [ServerRole is NodeManager](#page-56-1)
- <span id="page-56-1"></span>[ServerRole is Administrative and ServerStartProgram is null](#page-57-0)
- [ServerRole is Managed and ServerStartProgram is null](#page-58-0)

# ServerRole is NodeManager

The following pattern matching applies:

- The command line begins with  $\leq$ BEA HOME $>$ , followed by 0 or more characters, followed by the string java.
- The command line contains the string weblogic.NodeManager.
- The command line contains the string ListenAddress=*<nmListenAddress>* followed by a space.
- The command line contains the string ListenPort=<nmListenPort>followed by a space.

Example command line

```
C:\bea\JROCKI~1\jre\bin\javaw.exe -classpath
"C:\bea\JROCKI~1\jre\lib\rt.
jar;C:\bea\JROCKI~1\jre\lib\i18n.jar;C:\bea\patch_weblogic901\profi
```

```
les\default\sys_manifest_classpath\weblogic_patch.jar;C:\bea\JROCKI
~1\lib\tools.jar;C:\bea\WEBLOG~1\server\lib\weblogic_sp.jar;C:\bea\
WEBLOG~1\server\lib\weblogic.jar;C:\bea
\WEBLOG~1\server\lib\webservices.jar;C:\Program
Files\VERITAS\Security\Authentication\bin\AtWrapper.jar;C:\Program
Files\VERITAS\Security\Authentication\bin\vssatgui.jar;C:\Program
Files\VERITAS\Security\Authentication\bin\VxHelpViewer.jar;
C:\Program
Files\VERITAS\Security\Authentication\bin\VxHelpViewerl10n.jar"
-DListenAddress=localhost
-DNodeManagerHome=c:/bea/weblogic90/common/nodemanager
-DQuitEnabled=true -DListenPort=5556 weblogic.NodeManager "-v"
```
## ServerRole is Administrative and ServerStartProgram is null

<span id="page-57-0"></span>The following pattern matching applies:

- The command line begins with *<BEA\_HOME>*, followed by 0 or more characters, followed by the string java followed by 0 or more characters, followed by weblogic.Name=*<AdminServerName>*, followed by space.
- The command line ends with weblogic.Server.
- The command line contains *<DomainDir>* followed by front slash or back slash.

Example command line

```
C:\bea\wls90\admin\JROCKI~1\jre\bin\java
-Dweblogic.Name=AdminServer
-Djava.security.policy=C:\bea\wls90\admin\WEBLOG~1\server\lib\weblo
gic.policy
"-Djava.library.path=C:\bea\wls90\admin\WEBLOG~1\server\bin;.;C:\WI
NDOWS\system32;C:\WINDOWS;C:\bea\wls90\admin\WEBLOG~1\server\native
\win\32;C:\bea\wls90\admin\WEBLOG~1\server\bin;C:\bea\wls90\admin\J
ROCKI~1\jre\bin;C:\bea\wls90\admin\JROCKI~1\bin;C:\bea\wls90\admin\
WEBLOG~1\server\native\win\32\oci920_8;c:\program
files\mks\mksnt;C:\WINDOWS\system32;C:\WINDOWS;C:\WINDOWS\System32\
Wbem;C:\Program Files\VERITAS\VERITAS Object Bus\bin;C:\Program
Files\VERITAS\VERITAS Volume Manager 4.3\;C:\Program
Files\VERITAS\VRTSjre\AccessBridge;C:\Program
Files\VERITAS\Security\Authentication\bin;C:\Program
Files\VERITAS\VRTSPerl\bin;C:\Program
```
Files\VERITAS\comms\llt;C:\Program Files\VERITAS\comms\gab;C:\Program Files\VERITAS\Cluster server\bin;C:\Program Files\VERITAS\Cluster server\bin\VCW;C:\Program Files\Microsoft SQL Server\80\Tools\BINN" -Djava.class.path=.;C:\bea\wls90\admin\patch\_weblogic901\profiles\d efault\sys manifest classpath\weblogic patch.jar;C:\bea\wls90\admin \JROCKI~1\lib\tools.jar;C:\bea\wls90\admin\WEBLOG~1\server\lib\webl ogic\_sp.jar;C:\bea\wls90\admin\WEBLOG~1\server\lib\weblogic.jar;C:\ bea\wls90\admin\WEBLOG~1\server\lib\webservices.jar -Dweblogic.system.BootIdentityFile=C:\bea\wls90\admin\user\_projects \domains\WLS90Domain\servers\AdminServer\security\boot.properties -Dweblogic.nodemanager.ServiceEnabled=true weblogic.Server

# ServerRole is Managed and ServerStartProgram is null

<span id="page-58-0"></span>The following pattern matching applies:

- Command line begins with *<BEA\_HOME>*, followed by 0 or more characters, followed by the string *java*, followed by 0 or more characters, followed by weblogic.Name=*<ManagedServerName>*, followed by space.
- Command line ends with weblogic. Server.
- Command line contains *<DomainDir>* followed by front slash or back slash.
- Command line contains management.server=<AdminURL> followed by space.

Example command line

```
C:\bea\wls90\admin\JROCKI~1\jre\bin\java
-Dweblogic.Name=ManagedServer01
-Djava.security.policy=C:\bea\wls90\admin\WEBLOG~1\server\lib\weblo
gic.policy -Dweblogic.management.server=http://wls90host:7001
"-Djava.library.path=C:\bea\wls90\admin\WEBLOG~1\server\bin;.;C:\WI
NDOWS\system32;C:\WINDOWS;C:\bea\wls90\admin\WEBLOG~1\server\native
\win\32;C:\bea\wls90\admin\WEBLOG~1\server\bin;C:\bea\wls90\admin\J
ROCKI~1\jre\bin;C:\bea\wls90\admin\JROCKI~1\bin;C:\bea\wls90\admin\
WEBLOG~1\server\native\win\32\oci920_8;c:\program
files\mks\mksnt;C:\WINDOWS\system32;C:\WINDOWS;C:\WINDOWS\System32\
Wbem;C:\Program Files\VERITAS\VERITAS Object Bus\bin;C:\Program
Files\VERITAS\VERITAS Volume Manager 4.3\;C:\Program
Files\VERITAS\VRTSjre\AccessBridge;C:\Program
Files\VERITAS\Security\Authentication\bin;C:\Program
```
Files\VERITAS\VRTSPerl\bin;C:\Program Files\VERITAS\comms\llt;C:\Program Files\VERITAS\comms\gab;C:\Program Files\VERITAS\Cluster server\bin;C:\Program Files\VERITAS\Cluster server\bin\VCW;C:\Program Files\Microsoft SQL Server\80\Tools\BINN" -Djava.class.path=.;C:\bea\wls90\admin\patch\_weblogic901\profiles\d efault\sys\_manifest\_classpath\weblogic\_patch.jar;C:\bea\wls90\admin \JROCKI~1\lib\tools.jar;C:\bea\wls90\admin\WEBLOG~1\server\lib\webl ogic\_sp.jar;C:\bea\wls90\admin\WEBLOG~1\server\lib\weblogic.jar;C:\ bea\wls90\admin\WEBLOG~1\server\lib\webservices.jar -Dweblogic.system.BootIdentityFile=C:\bea\wls90\admin\user\_projects \domains\WLS90Domain\servers\ManagedServer01\data\nodemanager\boot. properties -Dweblogic.nodemanager.ServiceEnabled=true -Dweblogic.security.SSL.ignoreHostnameVerification=true -Dweblogic.ReverseDNSAllowed=false weblogic.Server

Appendix

# <span id="page-60-0"></span>Command line pattern matching for non Node Manager based configurations

This appendix includes the following topics:

- <span id="page-60-1"></span>[ServerRole is Administrative and ServerStartProgram is non-null](#page-60-1)
- [ServerRole is Managed and ServerStartProgram is non-null](#page-61-0)

# ServerRole is Administrative and ServerStartProgram is non-null

The following pattern matching applies:

- Command line begins with <BEA\_HOME>, followed by 0 or more characters, followed by the string java, followed by 0 or more characters, followed by weblogic.Name=*<AdminServerName>*, followed by space.
- Command line ends with weblogic.Server.
- If *<DomainDir>* is non-null, command line contains *<DomainDir>* followed by front slash or back slash.

Example command line of Admin server started with startWebLogic.cmd

```
-xx:compilethreshold=8000 -xx:permsize=32m -xx:maxpermsize=128m
-xverify:none -da -dplatform.home=c:\bea\wls90\admin\weblog~1
-dwls.home=c:\bea\wls90\admin\weblog~1\server
-dwli.home=c:\bea\wls90\admin\weblog~1\integration
-dweblogic.management.discover=true
-dweblogic.productionmodeenabled= -dwlw.iterativedev=
-dwlw.testconsole= -dwlw.logerrorstoconsole=
-dweblogic.ext.dirs=c:\bea\wls90\admin\patch_weblogic901\profiles\d
efault\sysext manifest classpath -dweblogic.Name=AdminServer
-djava.security.policy=c:\bea\wls90\admin\weblog~1\server\lib\weblo
gic.policy weblogic.Server
```
## ServerRole is Managed and ServerStartProgram is non-null

<span id="page-61-0"></span>The following pattern matching applies:

- Command line begins with *<BEA\_HOME>*, followed by 0 or more characters, followed by the string java, followed by 0 or more characters, followed by weblogic.Name=*<ManagedServerName>*, followed by space.
- Command line ends with weblogic. Server.
- If *<DomainDir>* is non-null, command line contains *<DomainDir>* followed by front slash or back slash.
- Command line contains management.server=<AdminURL> followed by space.

Example command line of server started using startManagedWebLogic.cmd

```
C:\bea\wls90\admin\JDK150~1\bin\java -server -Xms256m -Xmx512m
-XX:MaxPermSize=128m
-Dweblogic.security.SSL.trustedCAKeyStore="C:\bea\wls90\admin\weblo
gic90\server\lib\cacerts" -da
-Dplatform.home=C:\bea\wls90\admin\WEBLOG~1
-Dwls.home=C:\bea\wls90\admin\WEBLOG~1\server
-Dwli.home=C:\bea\wls90\admin\WEBLOG~1\integration
-Dweblogic.management.discover=false
-Dweblogic.management.server=t3://wls90host:7001
-Dwlw.iterativeDev=false -Dwlw.testConsole=false
-Dwlw.logErrorsToConsole=
-Dweblogic.ext.dirs=C:\bea\wls90\admin\patch_weblogic901\profiles\d
efault\sysext manifest classpath -Dweblogic.Name=ManagedServer01
```
Djava.security.policy=C:\bea\wls90\admin\WEBLOG~1\server\lib\weblog ic.policy weblogic.Server

# Index

### <span id="page-63-0"></span>**A**

agent installing in VCS environment [16](#page-15-3) removing in VCS environment;uninstalling in VCS environment [17](#page-16-1) resource configurations [14](#page-13-2) upgrading [18](#page-17-1) agent attributes Admin URL [21](#page-20-2) AdminServerMaxWait [25](#page-24-0) BEA\_HOME [21](#page-20-3) DomainDir [22](#page-21-0) DomainName [21](#page-20-4) ListenAddressPort [22](#page-21-1) MonitorProgram [26](#page-25-0) nmListenAddressPort [22](#page-21-2) nmType [22](#page-21-3) RequireAdminServer [26](#page-25-1) ResLogLevel [23](#page-22-0) SecondLevelMonitor [27](#page-26-0) ServerName [23](#page-22-1) ServerRole [24](#page-23-0) ServerStartProgram [27](#page-26-1) ServerStopProgram [27](#page-26-2) WL\_HOME [23](#page-22-2) WLSPassword [24](#page-23-1) WLSUser [23](#page-22-3) agent for WebLogic Server attributes [21](#page-20-5) agent function [12](#page-11-3) clean [14](#page-13-3) monitor [13](#page-12-1) offline [12](#page-11-4) online [12](#page-11-5)

### **I**

inspecting agent logs [38](#page-37-5) temporary log files [38](#page-37-6)

### **S**

sample configurations agent type definition [40](#page-39-3) sample service group [41](#page-40-1) VCS environment [54](#page-53-2) service group dependencies [53](#page-52-1)

### **W**

WebLogic scripts editing [31](#page-30-1) using [30](#page-29-1)